# **SISTEM MONITORING KREDIT POINT PELANGGARAN SISWA BERBASIS MOBILE (STUDI KASUS: SMKS YAPIM TARUNA MANDAU)**

# **LAPORAN TUGAS AKHIR**

Diajukan Untuk Memenuhi Salah Satu Syarat Penyusunan Skripsi Pada Fakultas Teknik Universitas Islam Riau Pekanbaru

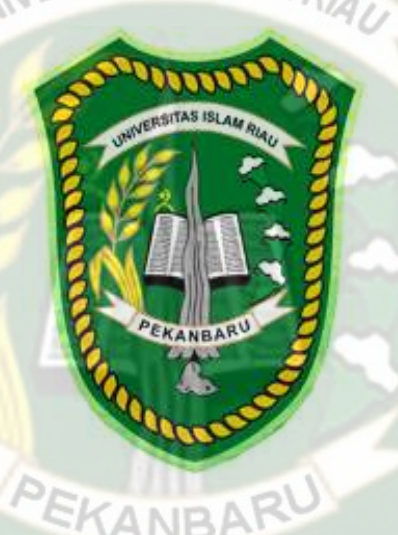

JOHANNES PARLINDUNGAN 133510450

PROGRAM STUDI TEKNIK INFORMATIKA FAKULTAS TEKNIK UNIVERSITAS ISLAM RIAU PEKANBARU 2020

# **LEMBAR PERNYATAAN BEBAS PLAGIARISME**

Saya yang bertanda tangan dibawah ini:

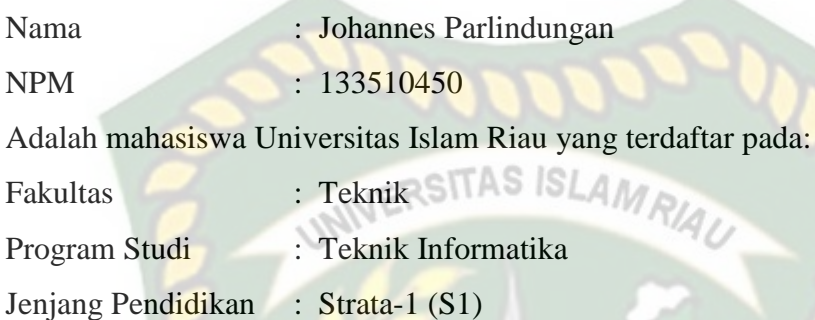

Dengan ini menyatakan dengan sesungguhnya bahwa skripsi yang saya tulis adalah benar dan asli hasil dari penelitian yang telah saya lakukan dengan judul **"Sistem Monitoring Kredit Point Pelanggaran Siswa Berbasis Mobile (Studi Kasus: SMKS Yapim Taruna Mandau)"**. Apabila dikemudian hari ada yang merasa dirugikan atau menuntut karena penelitian ini menggunakan sebagian hasil tulisan atau karya orang lain tanpa mencantumkan nama penulis yang bersangkutan, atau terbukti karya ilmiah ini bukan karya saya sendiri atau plagiat hasil karya orang lain, maka saya bersedia menerima sanksi sesuai dengan peraturan perundangan yang berlaku.

Demikian surat pernyataan ini saya buat dengan sesungguhnya untuk dapat digunakan sebagaimana mestinya.

> Pekanbaru, 01 Februari 2021 Yang membuat pernyataan,

( Johannes Parlindungan)

# **LEMBAR IDENTITAS PENULIS**

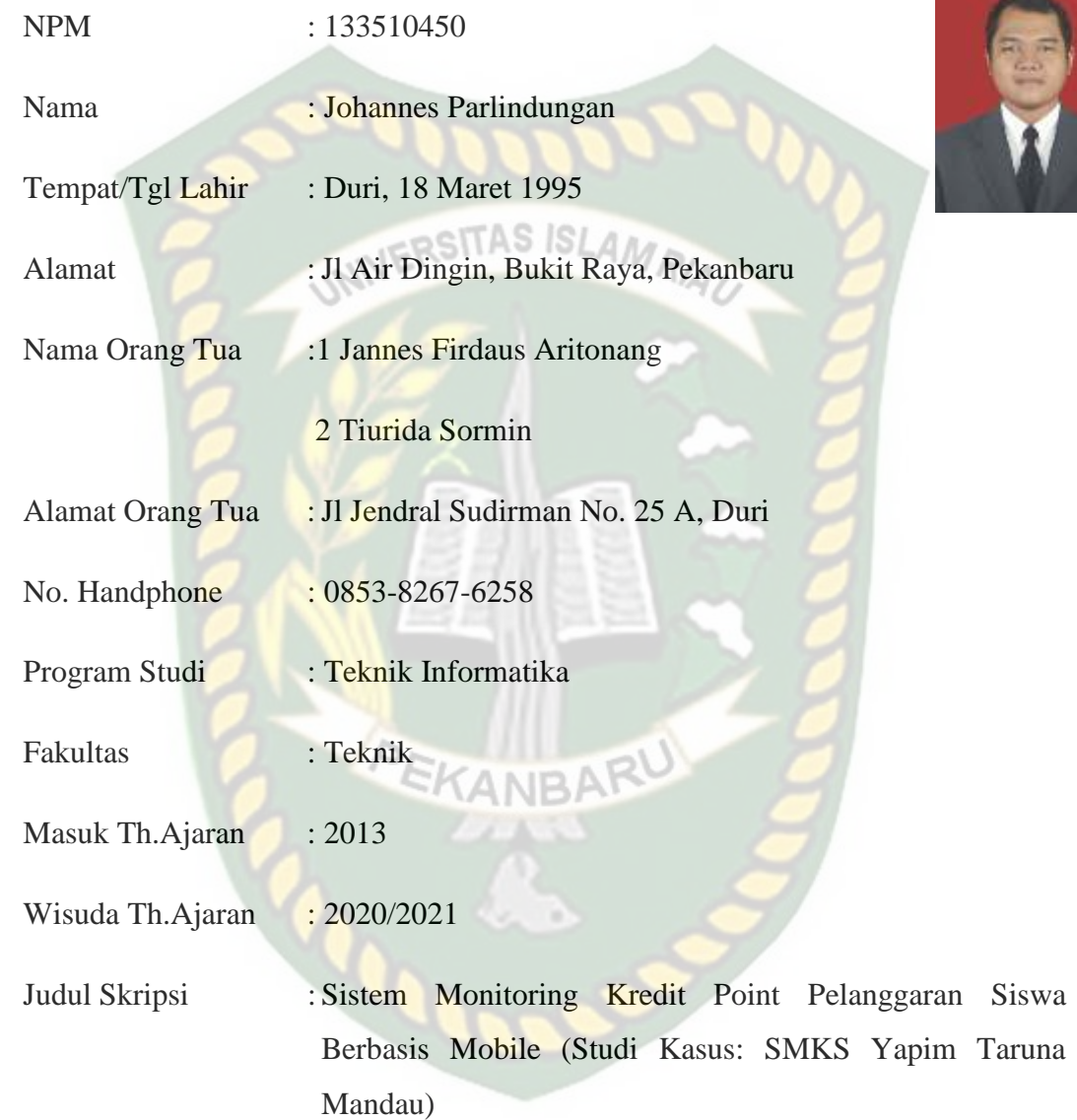

Pekanbaru, 01 Februari 2021 Mahasiswa Ybs,

Johannes Parlindungan

### **HALAMAN PERSEMBAHAN**

Segala puji dan syukur kepada Tuhan Yesus Kristus yang telah memberikan rahmat, pertolongan dan anugerah-Nya melalui orang-orang yang membimbing dan mendukung dengan berbagai cara sehingga penulis dapat menyelesaikan tugas akhir ini. RSITAS ISLAMRIA

Penulis menyadari bahwa tanpa bantuan dari pihak-pihak lain, usaha yang penulis lakukan dalam menyelesaikan laporan skripsi ini tidak akan membuahkan hasil yang berarti. Dalam kesempatan ini penulis menyampaikan ucapan terima kasih kepada :

- 1. Bapak dan Ibu yang tidak pernah lelah berkorban, yang selalu memberikan cinta, kasih sayang dan doa yang tiada henti kepada anaknya.
- 2. Kepada dosen pembimbing Ibu Ana Yulianti, S.T., M.Kom selaku pembimbing terima kasih atas dukungannya dan ilmunya selama saya berada dikampus Universitas Islam Riau.
- 3. Kepada teman-teman Grup Sanak, terima kasih atas semangat, motivasi dan kebersamaannya selama ini dimana kita saling mendukung satu sama lain serta teman-teman satu angkatan juga terima kasih atas dukungannya.

Akhir kata penulis mohon maaf atas kekeliruan dan kesalahan yang terdapat dalam tugas akhir ini dan berharap semoga skripsi ini dapat memberikan manfaat bagi pembaca.

ISI

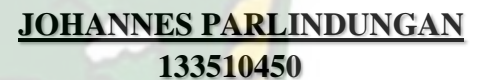

Pekanbaru, 21 januari 2021

## **KATA PENGANTAR**

Alhamdulillah, segala puji syukur penulis ucapkan kehadirat Tuhan YME karena atas rahmat dan hidayah-Nya, penulis dapat menyelesaikan proposal skripsi ini dengan judul **"Sistem Monitoring Kredit Point Pelanggaran Siswa Berbasis Mobile"**. Penulisan proposal ini sebagai salah satu syarat guna memperoleh gelar sarjana teknik pada Program Studi Teknik Informatika Univeritas Islam Riau.

Penulis menyadari bahwa dalam penulisan proposal ini banyak mengalami kendala. Namun, dalam penyelesaian penulisan ini tidak terlepas dari bimbingan, pengarahan, saran, dan bantuan moril maupun material dari berbagai pihak. Untuk itu penulis mengucapkan terima kasih yang tak terhingga kepada:

- 1. Ibu Ana Yulianti, ST., M.Kom selaku dosen pembimbing skripsi.
- 2. Seluruh dosen teknik informatika beserta staf tata usaha.
- 3. Kedua orang tua yang senantiasa selalu mendukung dan mendo'akan.
- 4. Semua pihak yang telah membantu penyelesaian proposal skripsi ini yang tidak bisa penulis sebutkan satu persatu.

Semoga kebaikan dan do"a serta bantuan mereka dibalas oleh Tuhan YME. Penyusunan proposal ini telah diusahakan semaksimal mungkin, namun penulis menyadari masih ada kekurangan, untuk itu penulis mengharapkan kritik dan saran yang membangun dari pembaca agar dapat disempurnakan pada kemudian hari.

Akhir kata penulis berharap penyusunan proposal ini dapat bermanfaat bagi dunia pendidikan dan dapat dikembangkan lebih lanjut, Amin.

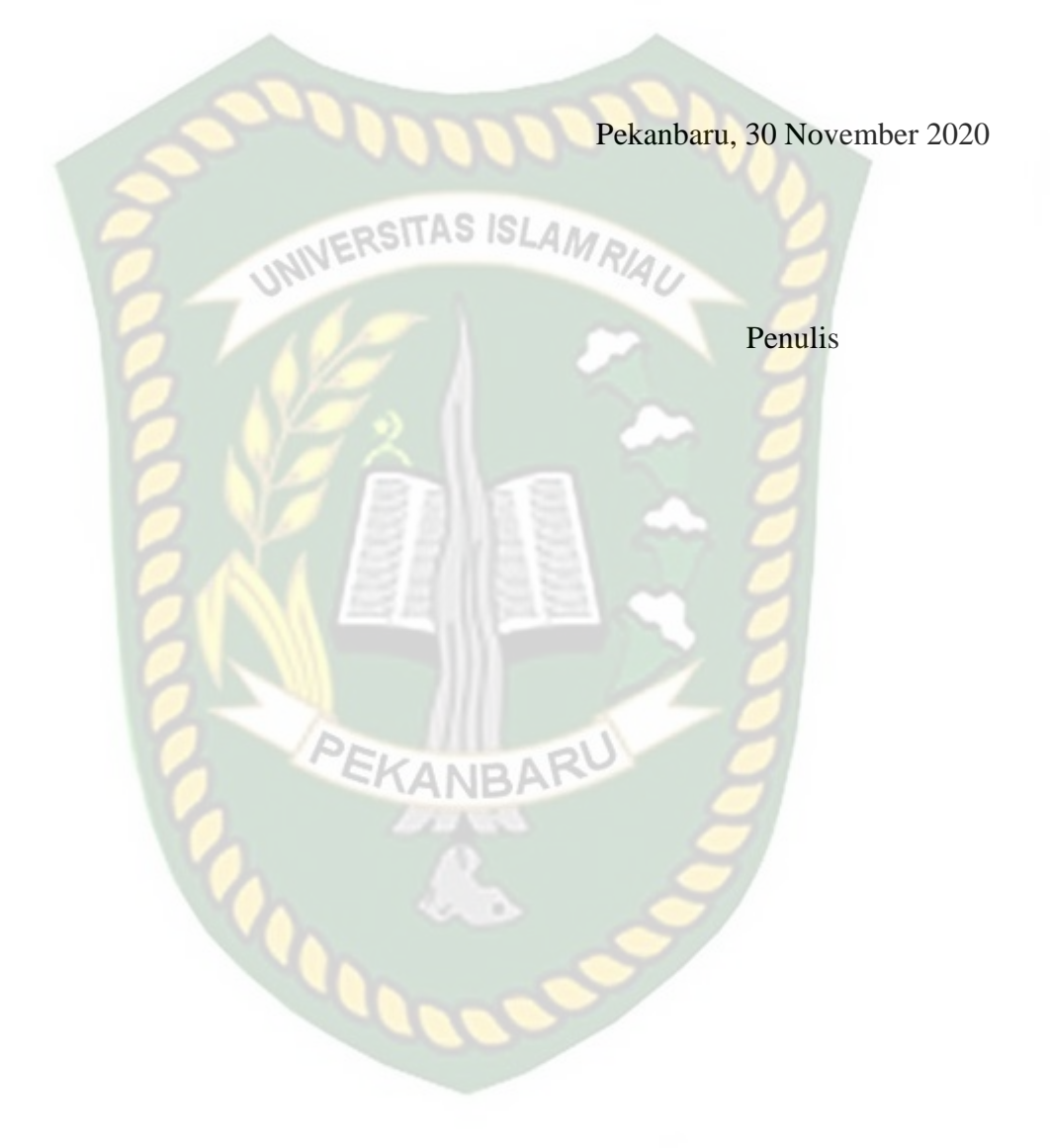

# **DAFTAR ISI**

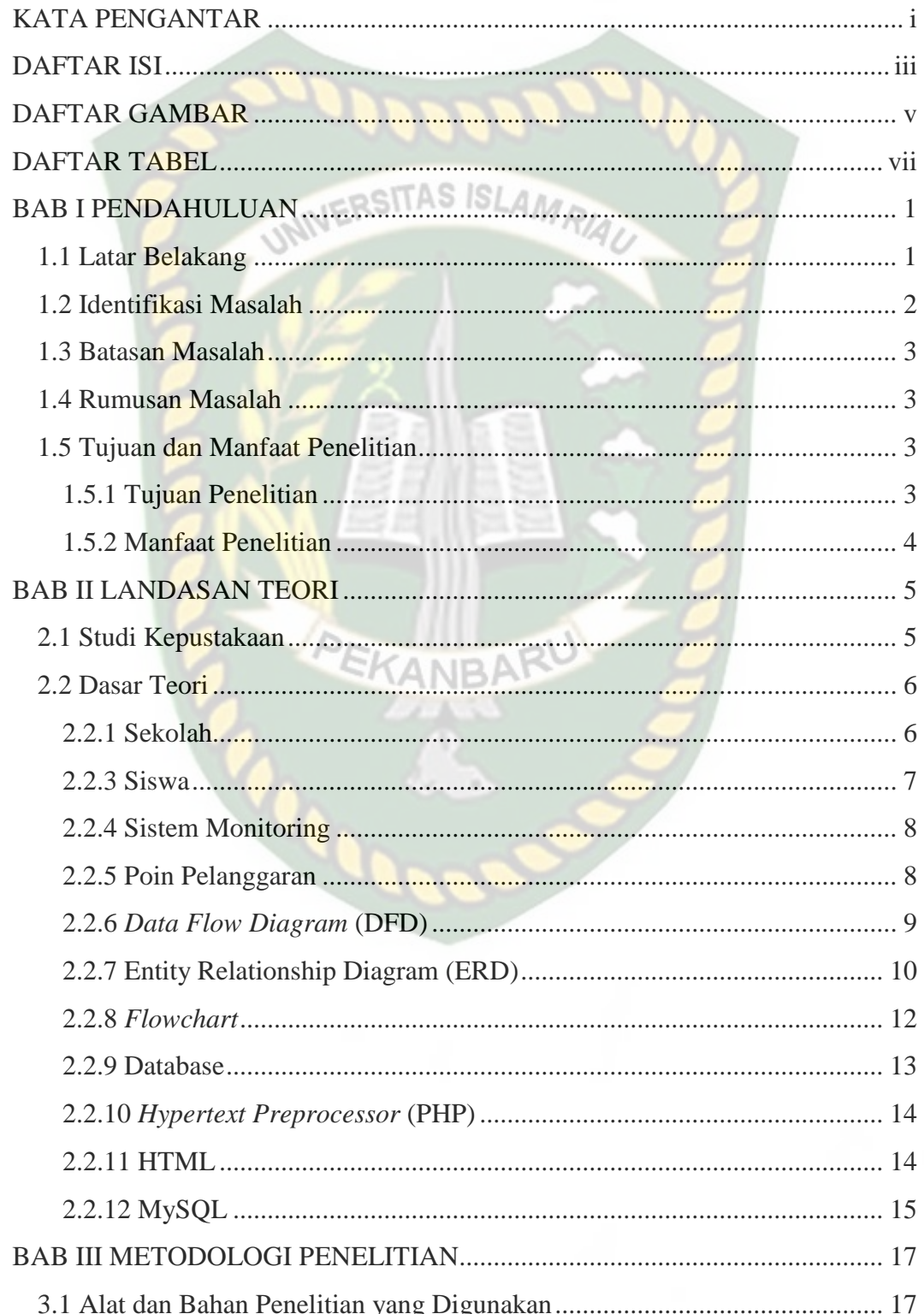

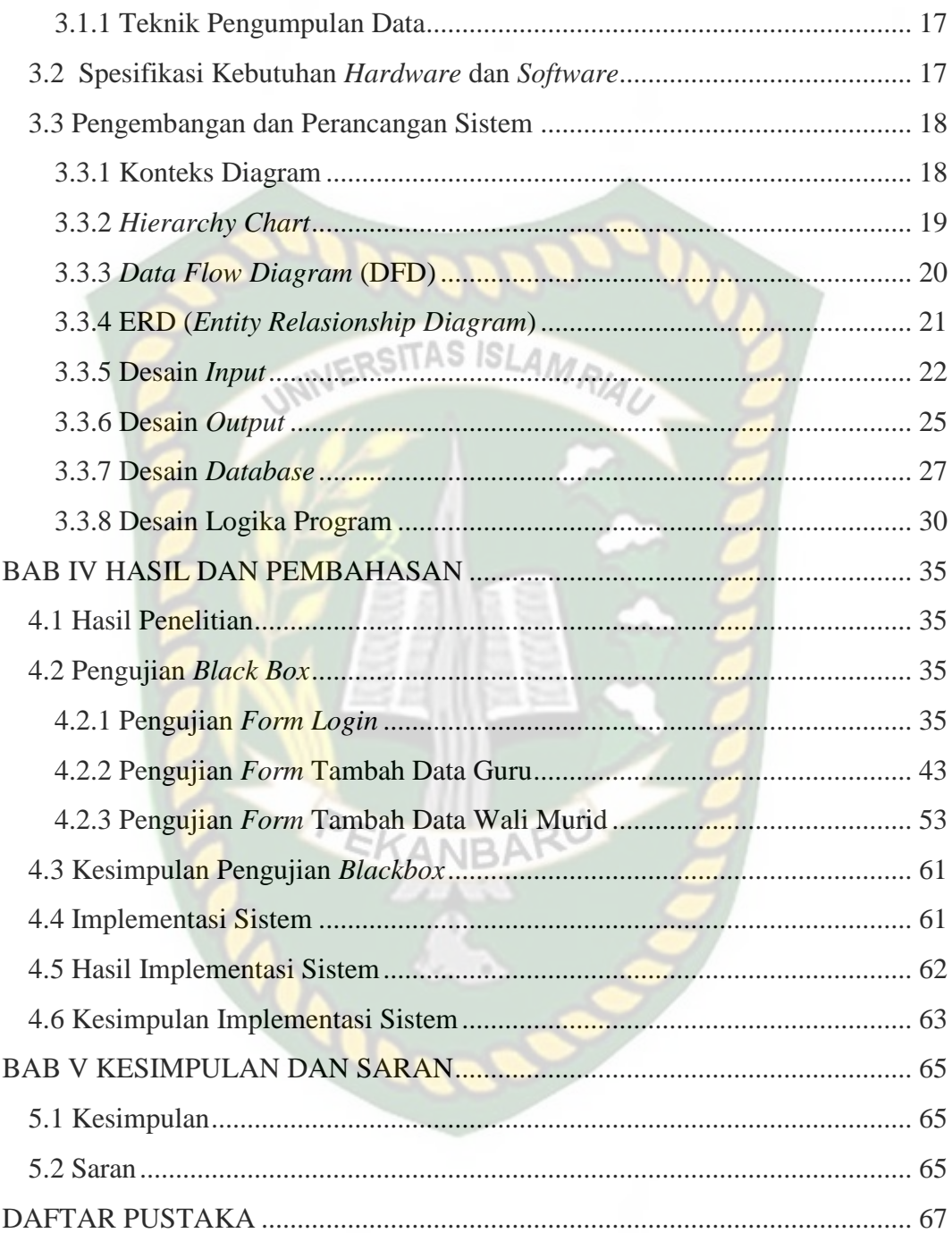

# **DAFTAR GAMBAR**

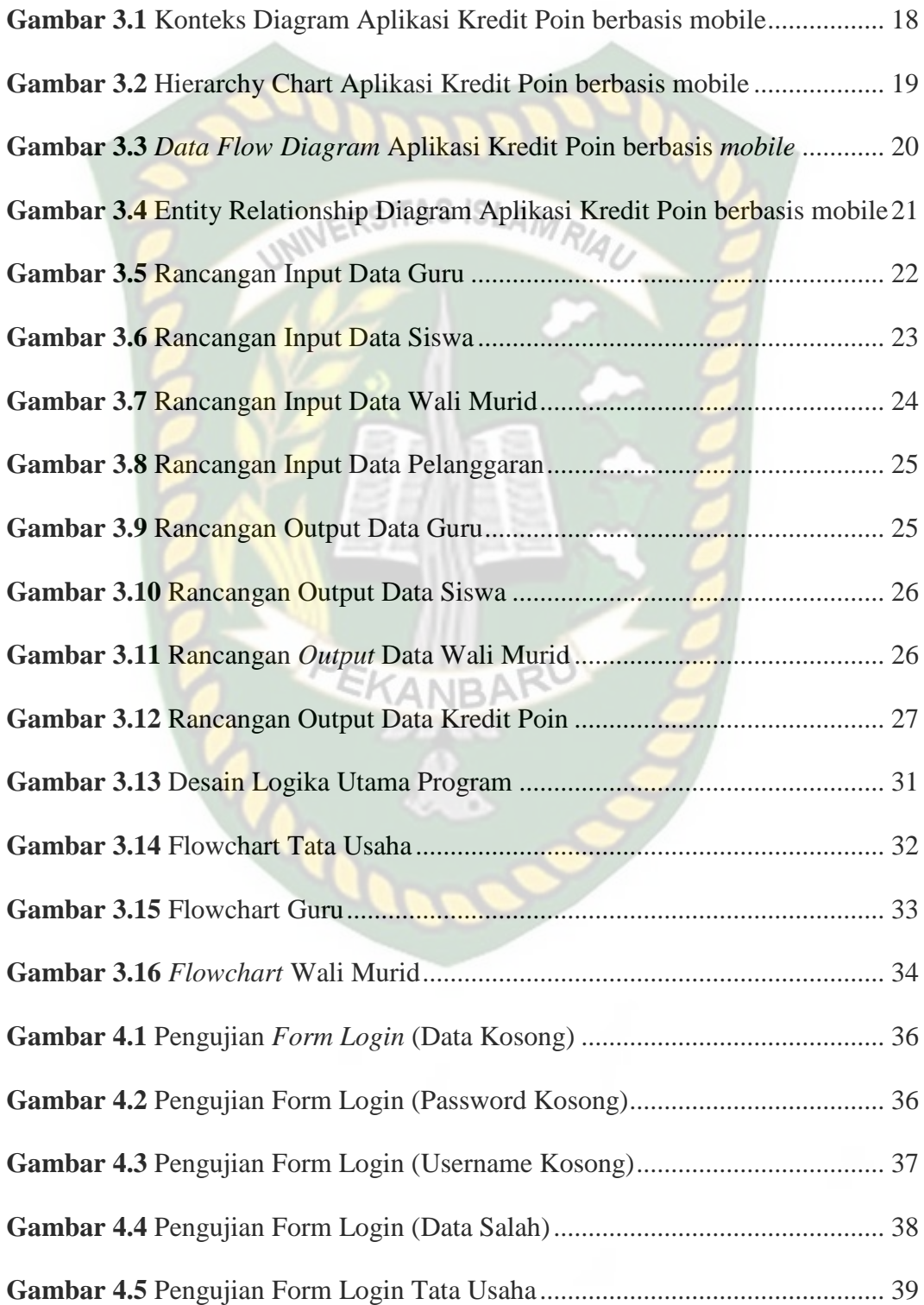

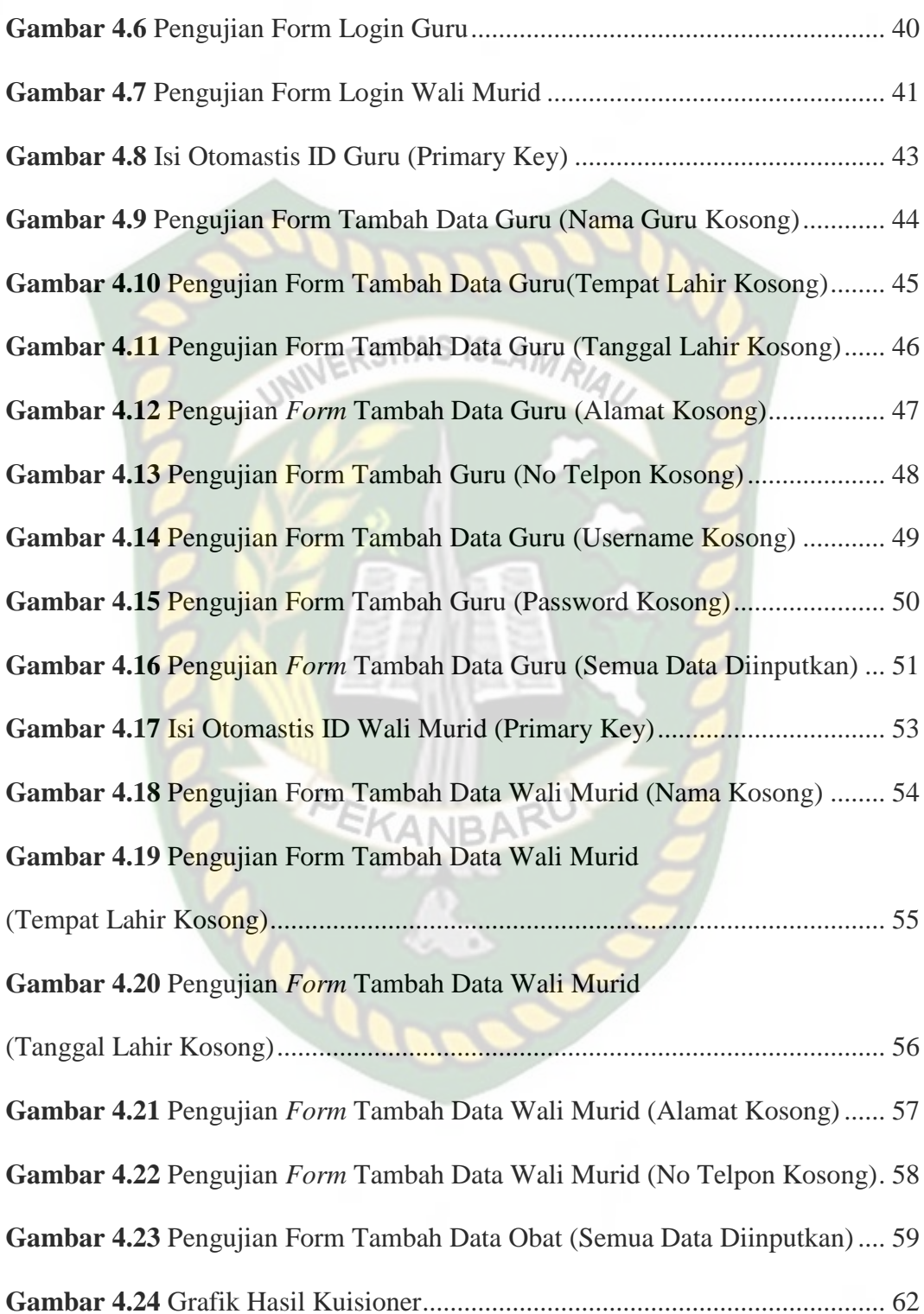

# **DAFTAR TABEL**

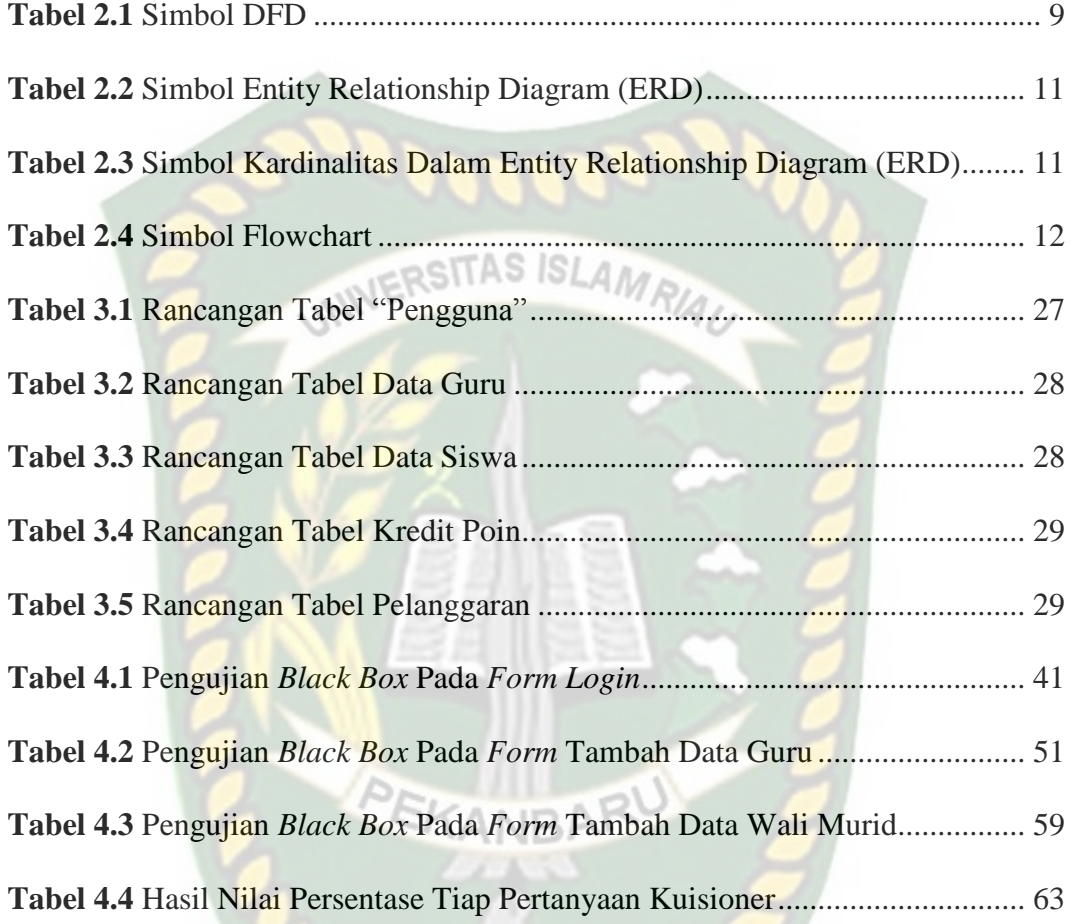

 $\mathcal{S}$ 

#### **ABSTRAK**

Perpustakaan Universitas Islam Riau Dokumen ini adalah Arsip Milik Perhitungan point pelanggaran tata tertib siswa pada sekolah sangat diperlukan untuk mengetahui tingkat ketidakdisiplinan para siswa dalam lingkungan sekolah, sehingga pihak sekolah akan dapat melakukan kebijakan-kebijakan yang berkaitan dengan peningkatan pembinaan-pembinaan dan tindakan/ sanksi terhadap para siswa yang melanggar dengan tujuan untuk menekan seminal mungkin tingkat pelanggaran siswa di sekolah. Informasi mengenai perhitungan point pelanggaran tata tertib siswa bisa disajikan secara optimal, maka perlu dibuatkan suatu sistem informasi yang dapat menghasilkan informasi tersebut secara efektif dan efisien. Berdasarkan latar belakang masalah yang telah diuraikan, maka perlu dirumuskan bagaimana membuat rancang bangun sistem informasi perhitungan point pelanggaran siswa SMK yang dapat menghasilkan suatu informasi yang cepat, tepat dan akurat. Sistem Informasi Perhitungan Point Pelangaran Siswa ini dapat mempercepat proses untuk mendapatkan informasi mengenai data siswa dari kelas 10 sampai dengan kelas 10 efektif dan efisien. Sistem Informasi Perhitungan Point Pelangaran Siswa ini dapat mengisi data dengan cepat dan dapat melihat jumlah point dari masing-masing siswa serta jenis pelanggaran apa yang telah dilakukan dapat dilihat dan dilaporkan dengan efektif dan efisien. Dengan demikian sistem informasi ini dapat menjadi pendukung keputusan bagi pihak berwenang yang memberi penilaian terhadap pelanggaran siswa di lingkungan sekolah.

**Kata kunci: Pelanggaran, Sistem Monitoring, Siswa**

#### **ABSTRACT**

Calculation of points of violation of student discipline at school is very necessary for knowing the level of indiscipline of students in the school environment, so that the school will be able to carry out policies related to increasing coaching and action / sanctions against students who violate with the aim of reducing the seminal possible level of student violations in the school. Information regarding the calculation of points of violation of student discipline can be presented optimally, it is necessary to make an information system that can produce this information effectively and efficiently. Based on the background of the problem that has been described, it is necessary to formulate how to design an information system for calculating violation points of vocational students that can produce fast, precise and accurate information. This Student's Point Pelangaran Information System can speed up the process of obtaining information about student data from grade 10 to grade 10 effectively and efficiently. Information System for Calculating Violation Points This student can fill in data quickly and can see the number of points of each student and what types of violations have been committed can be seen and reported effectively and efficiently. Thus this information system can be a decision support for the authorities who provide an assessment of student violations in the school environment.

PEKANBA

**Keywords: Violation, Monitoring System, Student**

# **BAB I PENDAHULUAN**

#### **1.1 Latar Belakang**

Perkembangan teknologi Informasi dan Komunikasi adalah suatu hal yang wajar dizaman *modern* ini. Banyak tugas manusia yang dapat dimudahkan bahkan digantikan oleh kemajuan teknologi. Teknologi juga dapat membantu manusia dalam berbagai bidang kehidupan diantaranya bidang pendidikan, transportasi, kesahatan, pekerjaan kantor dan lain sejenisnya. Disadari ataupun tidak, teknologi juga dapat mengubah cara hidup manusia, baik secara langsung maupun tidak langsung.

Penggunaan teknologi dengan tepat sasaran dapat memberikan hal positif bagi manusia. Salah satu penerapan teknologi positif yaitu pada Sekolah Menengah Kejuruan Swasta (SMKS ) Yapim Taruna Mandau. Tidak dipungkiri bahwa para siswa sangat rentan dengan penyakit sosial, hal ini disebabkan oleh labilnya sifat pada diri mereka. Beberapa kasus mengenai kejahatan atau kenakalan yang dilakukan oleh remaja tersebut dapat dengan mudah dijumpai di berbagai media massa, dan tidak jarang dapat ditemui di lingkungan sekitar.

Hal ini sangat berdampak pada proses belajra mengajar yang dilakukan disekolah. Padahal proses belajar mengajar sangatlah penting guna masa depan mereka. Ditambah dengan kurangnya perhatian dari guru dan orang tua diluar jam sekolah membuat keadaan ini semakin genting. Kurangnya koordinasi antara guru dan orang tua murid juga merupankan salah satu faktor yang dapat memperburuk keadaan.

Untuk menghasilkan anak didik yang handal, perlu koordinasi yang baik antara pihak sekolah dan orang tua murid. Dengan memanfaatkan teknologi informasi dan komunikasi, hal ini dapat dilakukukan dengan lebih efektif. Kecanggihan teknologi dapat memberikan informasi yang terjadi disekolah mengenai permasalahan murid secara otomatis kepada orang tua murid yang bersangkutan. NERSITAS ISLAMO

Di SMKS Yapim Taruna Mandau saat ini menggunakan sistem kredit poin untuk mengontrol tingkat pelanggaran siswanya. Namun belum ada sistem informasi yang dapat memberitaukan jumlah poin siswa kepada orang walinya. Untuk itu, pada penelitian kali ini penulis tertarik untuk meneliti bagaimana cara membuat aplikasi yang dapat memberikan informasi poin siswa secara uptodate kepada walinya.

### **1.2 Identifikasi Masalah**

Berdasarkan latar belakang pada uraian sebelumnya, maka terdapat beberapa masalah yang dapat diidentifikasikan dengan baik yaitu:

PEKANBARU

- 1. Proses penerapan kredit poin pada siswa masih dilakukan secara manual, yaitu dengan mencatat poin pelanggaran siswa pada buku catatan pelanggaran.
- 2. Sistem kredit poin yang masih manual menyebabkan wali murid tidak mendapatkan informasi poin pelanggaran siswa secara *uptodate*.

#### **1.3 Batasan Masalah**

Agar pembahasan dalam penelitian ini bisa lebih jelas dan terarah maka peneliti memberi batasan terhadap permasalahan yang akan diteliti, yaitu:

- 1. Pembahasan pada penelitain ini adalah untuk mempermudah koordinasi antara pihak sekolah dan orang tua murid tentang poin pelanggaran VERSITAS ISLAMRIA siswa.
- 2. Sistem dikembangkan berbasis *mobile.*
- 3. Sistem yang dikembangkan tidak membahas tentang keamanan jaringan.

### **1.4 Rumusan Masalah**

Dari pendahuluan yang telah diuraikan latar belakang permasalahan di atas, maka dapat diambil suatu rumusan masalah yaitu "Bagaimana cara mebuat sebuah aplikasi berbasis mobile yang dapat menginformasikan data pelanggaran siswa kepada wali murid secara *uptodate*".

#### **1.5 Tujuan dan Manfaat Penelitian**

#### **1.5.1 Tujuan Penelitian**

Tujuan dari penelitian ini adalah sebagai berikut:

- 1. Menghasilkan sebuah sistem mambantu koordinasi antara pihak sekolah dan orang tua siswa tentang pelanggaran siswa.
- 2. Meminimalisir terjadinya *miss* komunikasi antara pihak sekolah dan orang tua siswa.
- 3. Meminimalisir terjadinya kesalahan dalam mengelola poin pelanggaran siswa.

### **1.5.2 Manfaat Penelitian**

Adapun Manfaat penelitian ini yaitu sebagai berikut:

- 1. Mempermudah koordinasi antara pihak sekolah dan orang tua siswa.
- 2. Wali murid dapat mengetahui hal yang terjadi pada anak mereka

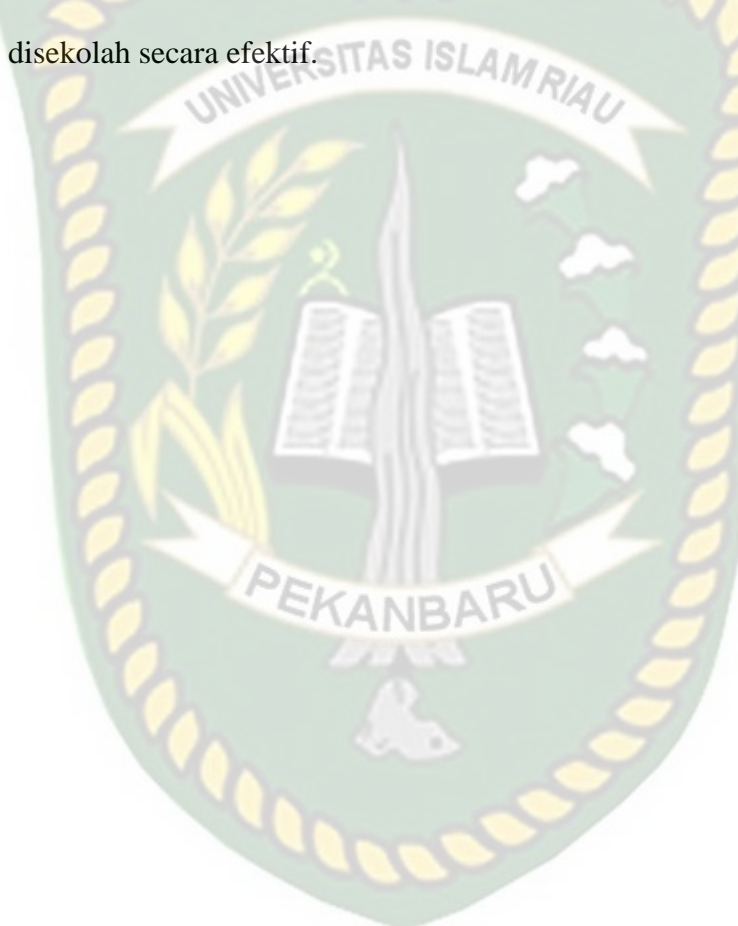

# **BAB II LANDASAN TEORI**

#### **2.1 Studi Kepustakaan**

Untuk menyusun tugas akhir ini, penulis juga menggunakan bahan acuan kepustakaan yang bersumber pada penelitian-penelitian sebelumnya. Hal ini berguna sebagai pembanding serta bahan referensi bagi penulis.

Handayani (2015) dengan judul skripsi Sistem Pendukung Keputusan Untuk Menentukan Tingkat Kedisplinan dan Sanksi Pelanggaran Siswa di SMA N 1 Jatinom bertujuan untuk mengetahui tingkat kedisplinan dan sanksi pelanggaran siswa yang dilakukan oleh siswa SMA N 1 Jatinom, maka menggunakan sistem pendukung keputusan dengan metode Topsis yang dijadikan sebagai acuan adalah skor pelanggaran. Selain itu juga untuk membantu pekerjaan dalam melakukan perhitungan poin pelanggaran siswa. Serta sebagai pendukung keputusan pimpinan sekolah untuk menentukan kebijakan terkait.

Hadiyatun. D., (2016) dilakukan karena pelanggaran-pelanggaran yang dilakukan siswa tidak termonitor secara menyeluruh sehingga tidak memberikan efek jera bagi yang melanggar. Maka dibuatlah sebuah aplikasi yang dibangun dengan bahasa pemograman PHP dan *myAdmin* serta aplikasi *Web Server*, Database dan MySQL. Dengan diterapkannya sistem monitoring pelanggaran siswa ini, semua pelanggaran yang dilakukan siswa bisa termonitor dengan baik, selain itu pengolahan hasil pelanggaran tiap-tiap siswa bisa dengan cepat diolah dan direkap menjadi laporan pelanggaran siswa.

Utomo. B., (2017) dalam penelitiannya yang berlatarkan belakang orangtua siswa kesulitan dalam pemantauan kegiatan anak mereka di sekolah baik dalam prestasi maupun kedisiplinannya. Metode yang digunakan pada penelitian ini dilakukan dengan metode sistem SDLC ( *Systems Development Life Cycle*) dan implementasi yang digunakan dalam penelitian ini dengan *software notepad*++, database menggunakan MySQL dan menggunakan bahasa pemrograman PHP. Dari penelitian ini, sistem yang dihasilkan mampu memudahkan pihak sekolah dalam memantau dan mengontrol absensi dan informasi nilai akademik siswa secara mudah dan cepat. Dan sistem yang dibangun memudahkan orangtua siswa untuk memantau anak mereka serta memudahkan dalam mendapatkan informasi yang berkaitan dengan kegiatan belajar siswa di sekolah.

Penelitian yang dilakukan oleh peneliti-peneliti sebelumnya telah berhasil membuat sistem berbasis web yang dapat mengatasi berbagai permasalahan yang terjadi pada siswa. Karena itu pada penelitian kali ini penulis tertarik untuk melakukan pengembangan dengan membuat sistem monitoring pelanggaran siswa berbasis mobile yang disusun dalam sebuah skripsi yang berjudul "Sistem Monitoring Kredit Point Pelanggaran Siswa Berbasis Mobile di SMKS Yapim Taruna Mandau".

#### **2.2 Dasar Teori**

#### **2.2.1 Sekolah**

 Menurut Abdullad Idi (2011), sekolah adalah sebuah lembaga yang dirancang untuk pengajaran siswa atau murid di bawah pengawasan pendidik atau guru.

Sebagian besar negara memiliki sistem pendidikan formal yang umumnya wajib dalam upaya menciptakan anak didik yang mengalami kemajuan setelah mengalami proses melalui pembelajaran. Menurut negara nama-nama untuk sekolah-sekolah itu bervariasi, akan tetapi umumnya termasuk sekolah dasar untuk anak-anak muda dan sekolah menengah untuk anak remaja yang telah menyelesaikan pendidikan dasar. TAS ISLAMA

Menurut UU RI No. 20 tahun 2003 sekolah adalah satuan pendidikan yang berjenjang dan berkesinambungan untuk menyelenggarakan kegitan belajar mengajar. (Dinas Pendidikan Nasional, 2003).

#### **2.2.3 Siswa**

Menurut UU RI No. 20 tahun 2003 pasal 1 ayat 4, peserta didik adalah anggota masyarakat yang berusaha mengembangkan dirinya melalui proses pendidikan pada jalur jenjang dan jenis pendidikan tertentu. (Dinas Pendidikan Nasional, 2003)

Menurut Nata (2008), kata murid diartikan sebagai orang yang menghendaki untuk mendapatkan ilmu pengetahuan, keterampilan, pengalaman dan kepribadian yang baik sebagai bekan hidupnya agar bahagia dunia dan akhirat dengan jalan belajar sungguh-sungguh.

Menurut Surwono (2007), siswa merupakan setiap orang yang secara resmi terdaftar mengikuti pelajaran di dunia pendidikan.

#### **2.2.4 Sistem Monitoring**

Menurut Peraturan Pemerintah Nomor 39 Tahun 2006, disebutkan bahwa monitoring merupakan suatu kegiatan mengamati secara seksama suatu keadaan atau kondisi, termasuk juga perilaku atau kegiatan tertentu, dengan tujuan agar semua data masukan atau informasi yang diperoleh dari hasil pengamatan tersebut dapat menjadi landasan dalam mengambil keputusan tindakan selanjutnya yang diperlukan. Monitoring adalah kegiatan pemantauan atau pengamatan yang berlangsung selama kegiatan berjalan untuk memastikan dan mengendalikan keserasian pelaksanaan program dengan perencanaan yang telah ditetapkan. Monitoring penelitian adalah kegiatan pemantuan terhadap program penelitian agar pelaksanaannya sesuai dengan rencana yang telah ditetapkan. (Hartono, 2012). Tujuan Monitoring untuk mengamati atau mengetahui perkembangan dan kemajuan, identifikasi dan permasalahan serta antisipasinya atau upaya pemecahannya.

#### **2.2.5 Poin Pelanggaran**

Poin Pelanggaran merupakan suatu alternatif yang dapat diberlakukan disekolah sebagai upaya untuk menegakkan disiplin sekolah. Sistem ini mengharuskan agar setiap pelanggaran tata tertib sekolah yang dilakukan oleh para siswa diberikan peringatan yang memiliki tingkatan poin pelanggaran sesuai dengan tingkat pelanggaran yang dilakukan siswa. Setiap poin pelanggaran disiplin yang dilakukan oleh para siswa dikumpulkan sampai batas tertentu selama setahun.

Schaefer (2010:99-107) mengemukakan dua puluh pedoman dalam menjatuhkan hukuman kepada siswa yang melanggar disiplin sekolah. Dari dua puluh pedoman tersebut, terdapat enam pedoman yang mengilhami pemberlakuan Sistem Poin Pelanggaran seperti berikut ini.

- 1. Hukuman itu harus jelas dan terang
- 2. Hukuman harus konsisten SIAM
- 3. Hukuman diberikan dalam waktu secepatnya
- 4. Bentuk-bentuk hukuman yang diberikan sebaiknya melibatkan siswa
- 5. Pemberi hukuman harus objektif
- 6. Hukuman sebaiknya tidak bersifat fisik.

#### **2.2.6** *Data Flow Diagram* **(DFD)**

*Data Flow Diagram* (DFD) adalah suatu teknik grafik yang digunakan untuk menggambarkan aliran informasi dan perpindahan data dari input ke output-nya (Pressman 1997). DFD biasa dikenal dengan data flow graph atau bubble chart. Menurut Kristanto (2003) *Data Flow Diagram* adalah suatu model logika data atau proses yang dibuat untuk menggambarkan di mana asal data dan ke mana tujuan data yang keluar dari sistem, dimana data disimpan, proses apa yang menghasilkan data tersebut dan interaksi antara data yang tersimpan dan proses yang dikenakan pada data tersebut.

Ada beberapa simbol yang digunakan di DFD seperti gambar dibawah ini.

### **Tabel 2.1** Simbol DFD

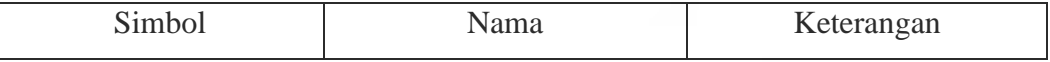

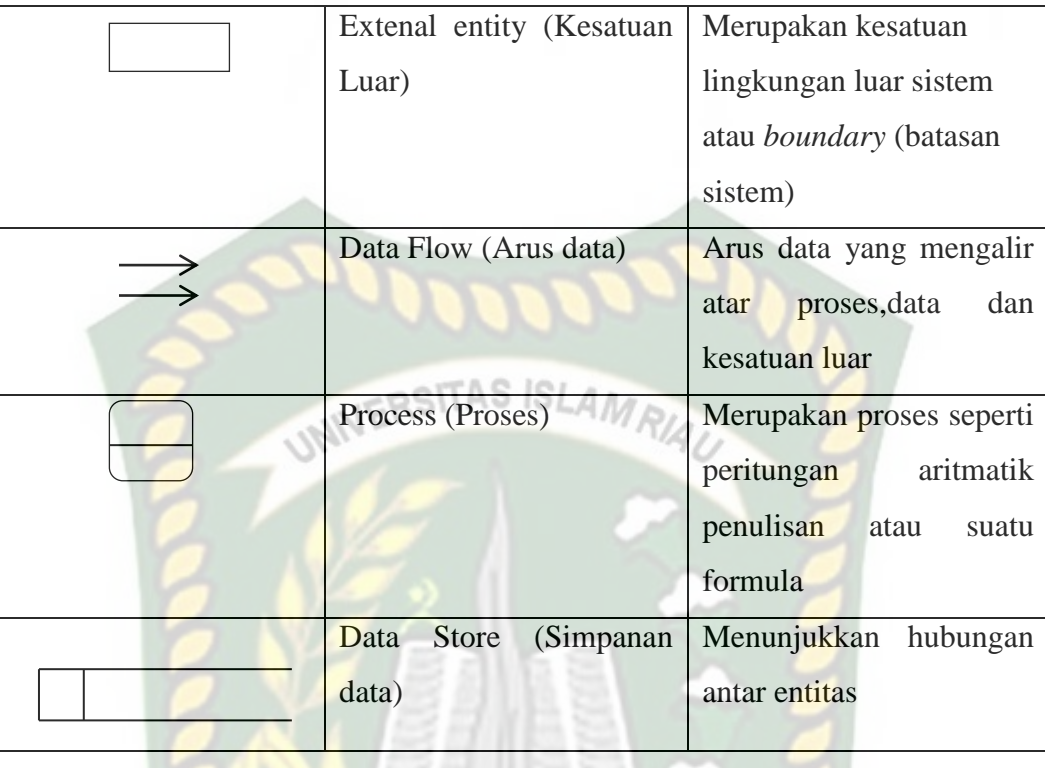

### **2.2.7 Entity Relationship Diagram (ERD)**

Data yang digunakan pada sistem pendukung keputusan dalam penelitian ini disimpan dalam sebuah *database*. Data tersebut dimodelkan dengan *Entity Relationship diagram* (ERD). ERD merupakan notasi grafis dalam pemodelan data konseptual yang mendeskripsikan hubungan antarpenyimpanan. ERD digunakan untuk memodelkan struktur data dan hubungan antardata, karena hal ini relatif kompleks (Kusrini & Koniyo, 2007). *Entity Relationship Diagram* adalah mengilustrasikan struktur logis dari basis data. Adapun simbol dalam diagram relasi *entity relationship diagram* pada tabel 2.2 sebagai berikut:

| Simbol | Nama           | Keterangan                                                                                                    |
|--------|----------------|----------------------------------------------------------------------------------------------------|
|        | Simbol entity  | Suatu <i>entity</i> merupakan suatu objek<br>atau konsep mengenai tempat yang<br>anda inginkan untuk menyimpan<br>informasi |
|        | Simbol atribut | <i>Atribut</i> adalah<br>sifat-sifat<br>atau<br>karakteristik suatu entitas                                                 |
|        | Simbol Relasi  | Relasi mengilustrasikan bagaimana<br>entitas terbagi informasi<br>dua<br>didalam struktur basis data                        |

**Tabel 2.2** Simbol *Entity Relationship Diagram* (ERD)

Konektivitas dari suatu hubungan menguraikan pemetaan dari kejadian entitas yang dihubungkan. Jenis dasar konektivitas untuk hubungan adalah satuke-satu, satu-ke-banyak, dan banyak-ke-banyak. Adapun simbol kardinalitas dalam *entity relationship diagram* dapat dilihat pada tabel 2.3 sebagai berikut.

| Simbol yang digunakan | Jenis Kerelasian |  |
|-----------------------|------------------|--|
| П                     | $1 - ke-1$       |  |
| $+$                   | $1 - ke-n$       |  |
|                       | $n-ke-1$         |  |
|                       | n-ke-n           |  |

**Tabel 2.3** Simbol Kardinalitas Dalam *Entity Relationship Diagram* (ERD)

#### **2.2.8** *Flowchart*

*Flowchart* adalah representasi *grafis* dan langkah-langkah yang harus diikuti dalam menyelesaikan suatu permasalahan yang terdiri dari sekumpulan simbol, dimana masing-masing simbol merefresentasikan kegiatan tertentu. *Flowchart* menolong analis dan programmer untuk memecahkan masalah kedalam segmen-segmen yang lebih kecil dan menolong dalam menganalisis alternatif-alternatif dalam pengoperasian.

*Flowchart* diawali dengan penerimaan *input* dan diakhiri dengan penampilan *output*. *Flowchart* adalah suatu gambaran yang menjelaskan urutan:

- 1. Pembacaan data
- 2. Pemrosesan data
- 3. Pengambilan keputusan terhadap data
- 4. Penyajian hasil pemrosesan data

Simbol-simbol *flowchart* yang bisa dipakai adalah simbol-simbol *flowchart standar* yang dikeluarkan oleh *ANSI* dan *ISO*. Berikut ini akan dibahas tentang simbol-simbol yang digunakan untuk menyusun *flowchart* adalah:

### **Tabel 2.4** Simbol *Flowchart*

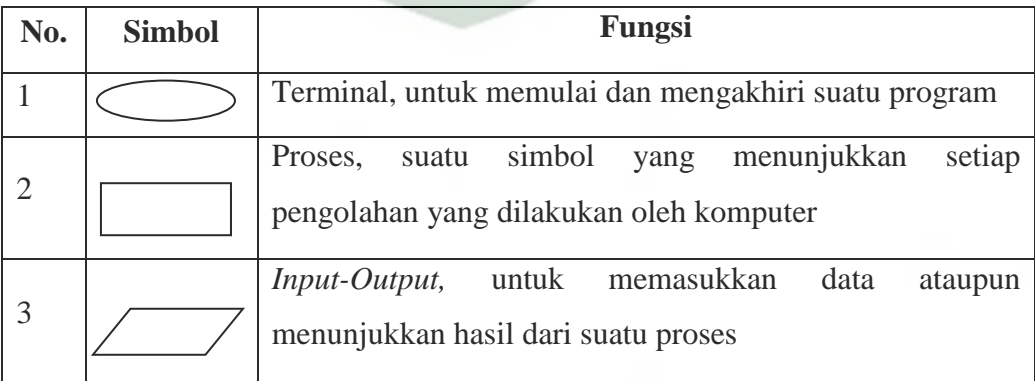

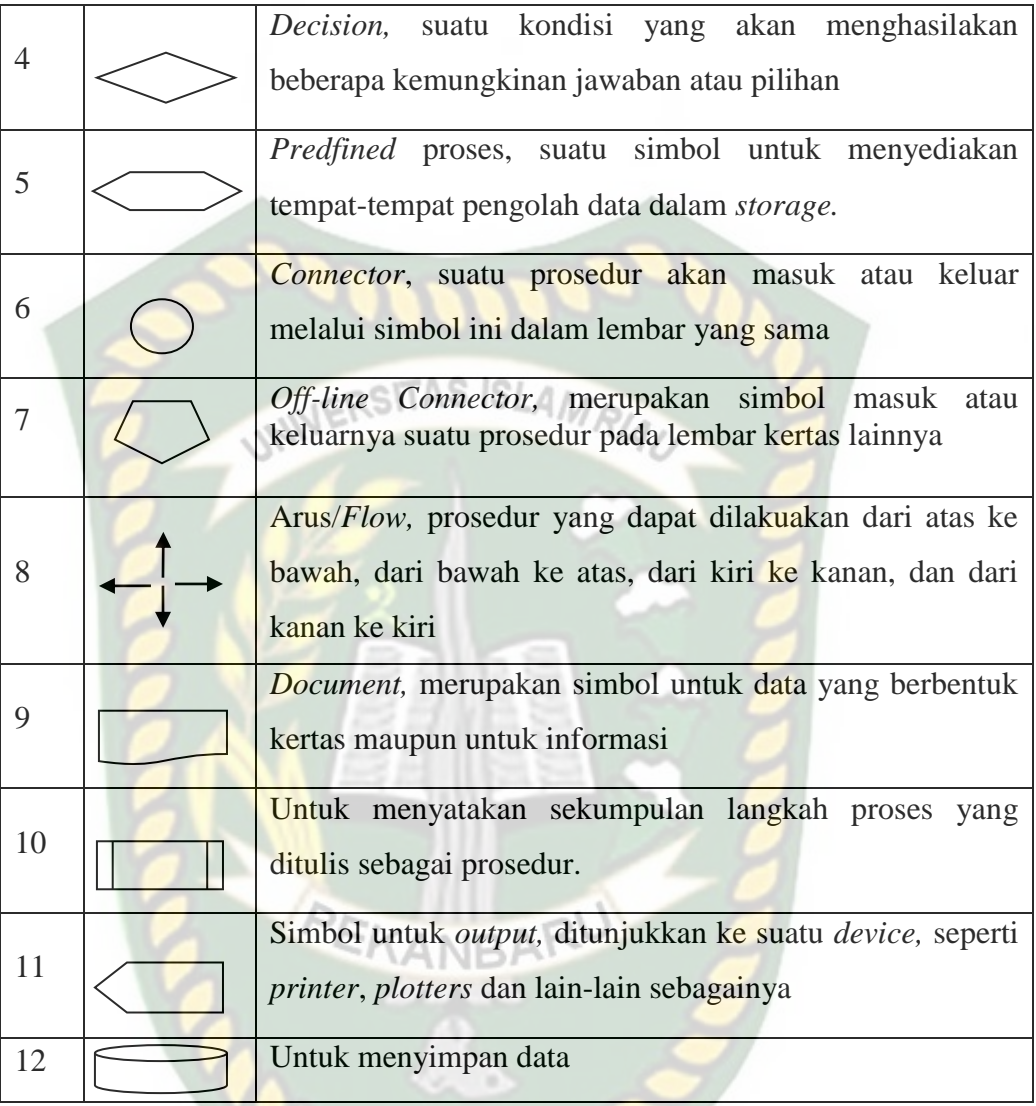

### **2.2.9 Database**

Database merupakan sekumpulan data yang saling terintegrasi satu sama lain dan terorganisasi berdasarkan sebuah skema atau struktur tertentu dan tersimpan pada sebuah *hardware* komputer (M. Ridyanto Arief, 2005 : 33).

Sedangkan menurut (Abdul Kadir, 2009 : 14) database sering di defenisikan sebagai kumpulan data yang terkait. Secara teknis sekumpulan tabel datau objek lain (*indeks*,*view*, dan lain-lain). Database terdiri dari beberapa tabel (lebih dari

satu tabel) yang saling terorganisir. Tabel digunakan untuk menyimpan data dan terdiri dari baris dan kolom. Data tersebut dapat ditampilkan, dimodifikasi, dan dihapus dari tabel. Setiap pemakai (*user*) yang diberi wewenang (otorisasi) saja yang dapat melakukan akses terhadap data tersebut.

# **2.2.10** *Hypertext Preprocessor* **(PHP)**

*Hypertext Preprocessor* adalah sebuah bahasa pemrograman web berbasis *server* (*server-side*) yang mampu mem-*parsing* kode PHP dari kode web dengan ekstensi .php, sehingga menghasilkan tampilan *website* yang dinamis disisi HTML menjadi lebih *powerful* dan bisa dipakai sebagai aplikasi lengkap, misalnya untuk beragam aplikasi *cloud computing*.

PHP adalah bahasa *script* yang sangat cocok untuk pengembangan web dan dapat dimasukkan ke dalam HTML. PHP juga merupakan perangkat lunak bebas (*open source*) yang dirilis di bawah lisensi PHP, artinya untuk menggunakan bahasa pemrograman ini gratis, bebas dan tidak terbuka.

PHP juga cocok untuk pengembangan aplikasi web berbasis *server* (*serverside*) dimana PHP nantinya dijalankan di *server* web. Maka pada penelitian ini, penulis membuat sebuah web komputerisasi khusus untuk agen agar bisa mengolah data pemesanan dan pembelian tiket yang diakses melalui komputer.

#### **2.2.11 HTML**

Pemograman web *mobile* menggunakan *jQuery Mobile* tak lepas dari penggunaan HTML, sama seperti pemograman web pada umumnya. Hal ini dikarenakan HTML merupakan bahasa dasar untuk dunia web. HTML sendiri

singkatan dari *Hyper Text Markup Language*. Berdasarkan *Jubilee Enterprise* (2011) HTML adalah sebuah *script* pemograman yang dapat menyajikan informasi di *internet* dan membawa pengunjung *internet* melompati dari satu dokumen ke dokumen lainnya. Atau dapat dikatakan, HTML adalah bahasa yang mengatur tampilan isi dari sebuah situs.

UNIVERSITAS ISLAMRIAU

#### **2.2.12 MySQL**

*MySQL* adalah sebuah perangkat lunak sistem manajemen basis data SQL (bahasa Inggris: *database management system*) atau DBMS yang *multithread*, *multi-user*, dengan sekitar 6 juta instalasi di seluruh dunia. *MySQL* AB membuat *MySQL* tersedia sebagai perangkat lunak gratis di bawah lisensi GNU *General Public License* (GPL), tetapi mereka juga menjual dibawah lisensi komersial untuk kasus-kasus dimana penggunaannya tidak cocok dengan penggunaan GPL.

*MySQL* dimiliki dan disponsori oleh sebuah perusahaan komersial Swedia yaitu *MySQL AB*. *MySQL* AB memegang penuh hak cipta hampir atas semua kode sumbernya.

Fitur-fitur *MySQL* antara lain :

- 1. *Relational Database System*. Seperti halnya software database lain yangada di pasaran, *MySQL* termasuk *RDBMS*.
- 2. *Arsitektur Client-Server*. *MySQL* memiliki arsitektur *client-server* dimana *server database MySQL* terinstal di *server*. *Client MySQL* dapat berada

dikomputer yang sama dengan *server*, dan dapat juga dikomputer lain yangberkomunikasi dengan *server* melalui jaringan bahkan internet.

- 3. *Mengenal perintah SQL* standar. SQL (*Structured Query Language*) merupakan suatu bahasa standar yang berlaku dihampir semua *software database*. *MySQL* mendukung *SQL* versi *SQL*:2003.
- 4. Mendukung *Sub Select*. Mulai versi 4.1 *MySQL* telah mendukung *select* dalam *select (sub select)*.
- 5. Mendukung *Views*. *MySQL* mendukung views sejak versi 5.0
- 6. Mendukung *Stored Prosedured (SP)*. *MySQL* mendukung SP sejak versi 5.0
- 7. Mendukung *Triggers*. *MySQL* mendukung *trigger* pada versi 5.0 namunmasih terbatas. Pengembang *MySQL* berjanji akan meningkatkan kemampuan *trigger* pada versi 5.1.

# **BAB III METODOLOGI PENELITIAN**

#### **3.1 Alat dan Bahan Penelitian yang Digunakan**

#### **3.1.1 Teknik Pengumpulan Data**

Metodologi penelitian merupakan tahapan-tahapan yang dilalui oleh peneliti untuk memperoleh gambaran yang jelas. mengenai penelitian, maka penyusunan metodologi penelitian sebagai berikut :

1. Data *Collecting*

Data yang dikumpulkan yaitu data materi pembelajaran. Data materi pembelajaran diperoleh dengan cara pembelajaran melalui buku referensi dan pencarian artikel yang berkaitan dengan materi.

### 2. Studi Literatur

Studi literatur dilakukan dengan cara mengumpulkan dan mempelajari segala macam informasi yang berhubungan dengan aturan-aturan yang berlaku di tempat penelitian.

#### **3.2 Spesifikasi Kebutuhan** *Hardware* **dan** *Software*

Aplikasi pengelolaan unit darah pada penelitian ini dibangun dengan bahasa pemograman *HTML* dan *PHP* menggunakan spesifikasi perangkat lunak (*software*) sebagai berikut:

- 1. Sistem operasi menggunakan Windows 7 32-bit.
- 2. *Sublime text* yang merupakan *tools text editing*.
- 3. *Database Manajemen System* menggunakan Mysql.

Adapun perangkat keras (*hardware*) yang digunakan adalah komputer spesifikasi sebagai berikut:

- *1. Processor Intel Pentium*
- 2. 200 GB HDD
- 3. RAM 2048 MB

#### **3.3 Pengembangan dan Perancangan Sistem**

Agar sistem yang dibangun dapat berfungsi dengan baik tentunya akan memerlukan perancangan terlebih dahulu. Perancangan terhadap sistem yang dikembangkan akan dibahas pada sub bab berikut :

**ISLAM** 

#### **3.3.1 Konteks Diagram**

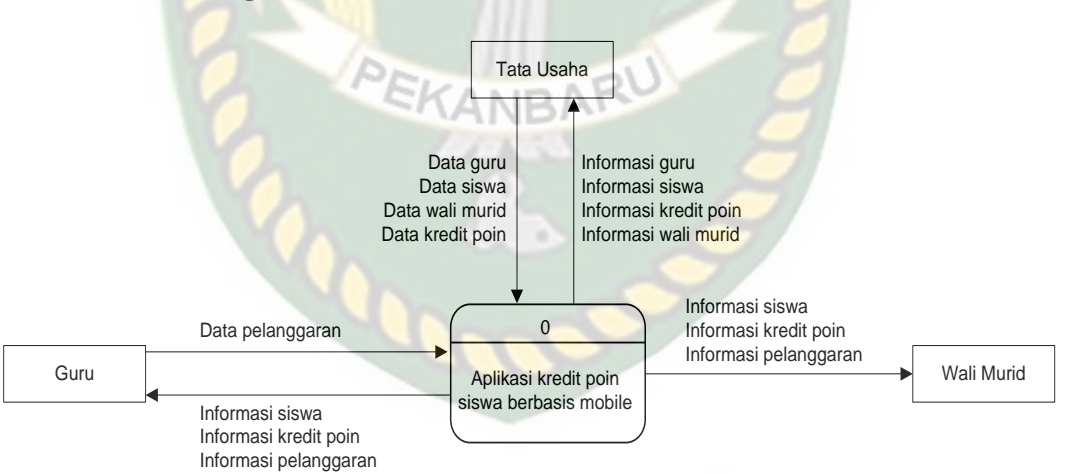

**Gambar 3.1** Konteks Diagram Aplikasi Kredit Poin berbasis *mobile*

Gambar 3.1 Konteks Diagram mengambarkan garis besar aliran data yang berjalan didalam sistem. Dalam konteks diagram digambarkan bahwa terdapat tiga pengguna sistem. Pengguna pertama adalah tata usaha yang dapat melakukan

manajemen terhadap data guru, data siswa, data wali murid dan data kredit poin. Pengguna yang kedua adalah Guru yang mempunyai otoritas untuk melih data siswa dan menginputkan data pelanggaran. Pengguna yang ketiga adalah wali murid yang yang akan mendapatkan informasi tentang siswa dan poin pelanggarannya.

**3.3.2** *Hierarchy Chart*  $\Omega$ Aplikasi kredit poin siswa berbasis mobile 2.0 Manajemen Data<br>Wali Murid 1.0 1.0 2.0 2.0 Manajemen Data Manajemen Data Kredit Poin 1.0 5.0 6.0 6.0 Manajemen Data Guru 3.0 Manajemen Data Guru 3.0 Manajemen Data Guru 3.0 Manajemen Data Guru 1.0 Manajemen Data Redit Poin Pelanggaran Pelanggaran Pe

**Gambar 3.***2 Hierarchy Chart* Aplikasi Kredit Poin berbasis *mobile*

Dari gambar 3.2 *Hierarchy chart* dapat dilihat bahwa pada sistem yang akan dibangun terdapat 56 proses yang terdiri atas manajemen data guru, manajemen data siswa, manajemen data wali murid, manajemen data kredit poin dan menajemen data pelanggaran. Masing-masing proses akan bisa diakses oleh user seusi dengan otoritas yang diberikan oleh sistem pada user tersebut.

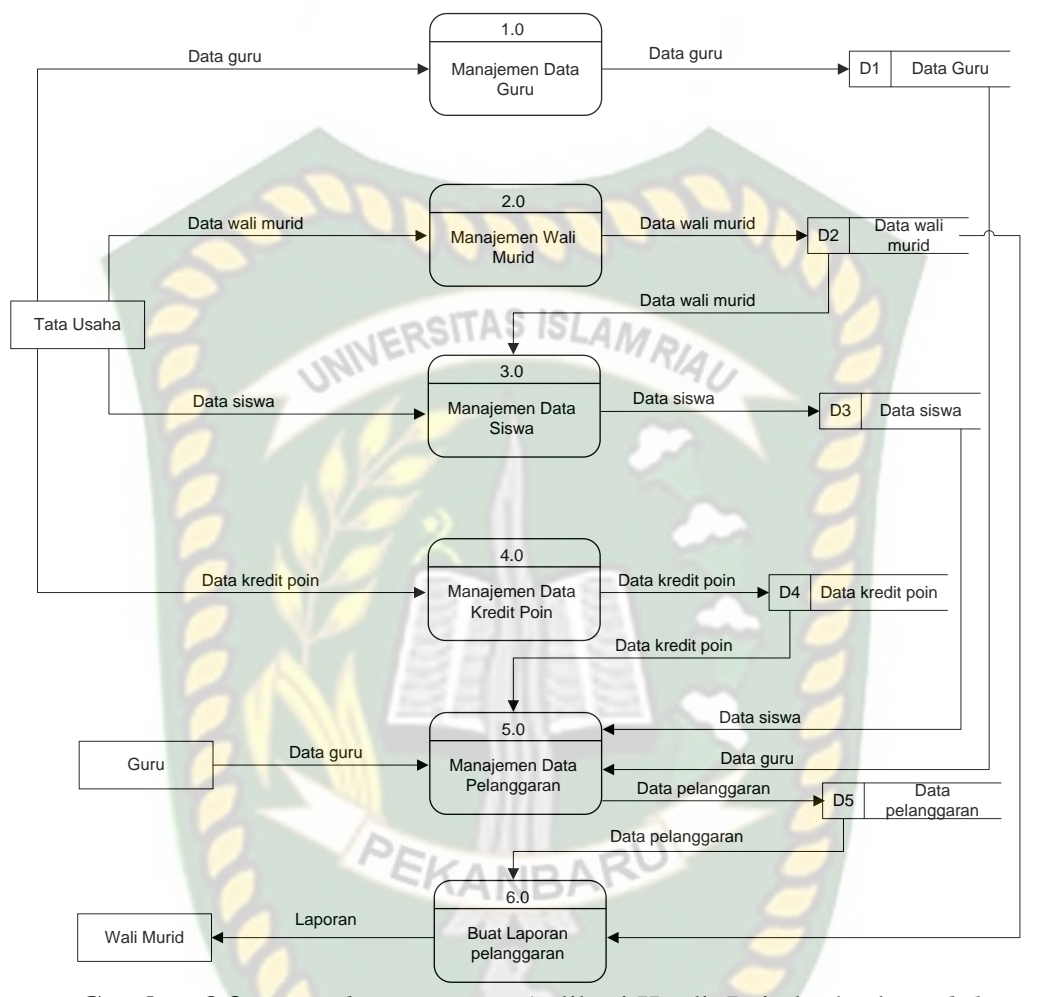

#### **3.3.3** *Data Flow Diagram* **(DFD)**

**Gambar 3.3** *Data Flow Diagram* Aplikasi Kredit Poin berbasis *mobile*

*Data Flow Diagram* (DFD) di atas memperlihatkan data yang mengalir dalam sistem. Pada sistem ini terdapat 3 user dan 5 proses utama. User tata usaha mempunyai otoritas untuk mengakses data guru, data siswa, data wali murid dan data kredit poin. User guru mempunya otoritas untuk melihat data siswa, data kredit poin dan mengakses data pelanggaran. Sedangkan user wali murid akan menerima informasi pelanggaran siswa.

#### **3.3.4 ERD (***Entity Relasionship Diagram***)**

Berikut ini adalah *entity relasionship diagram* yang merupakan gambaran skema data pada database :

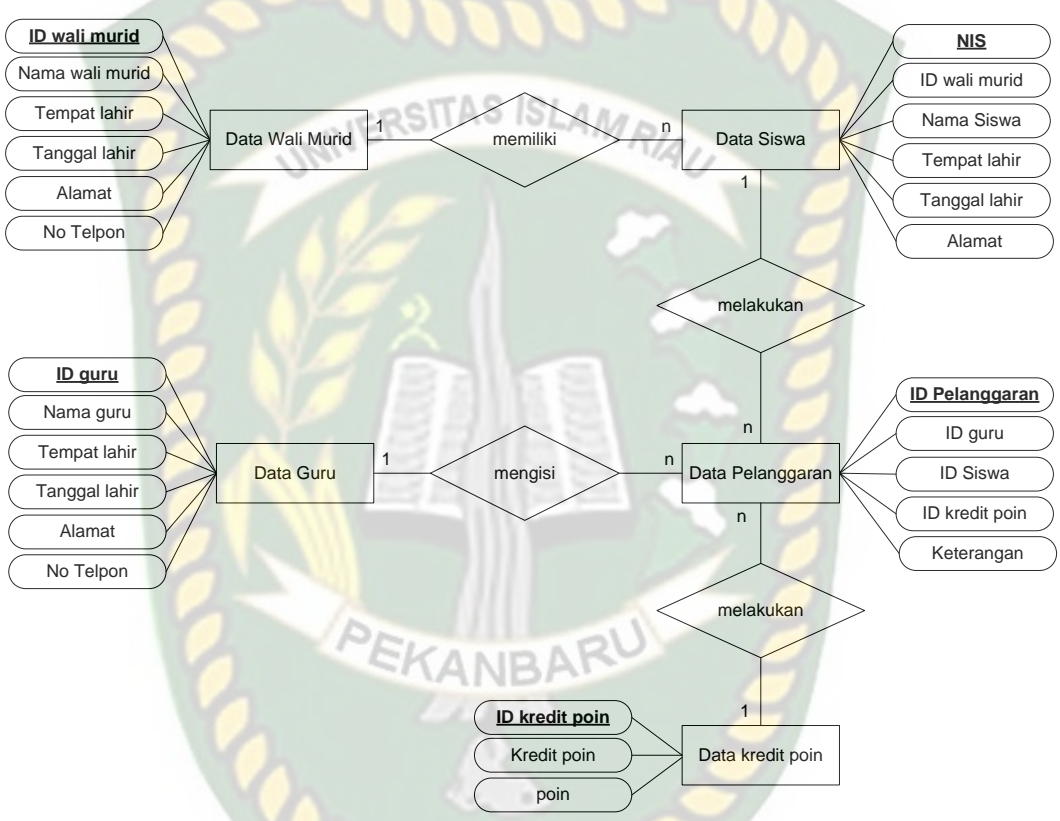

**Gambar 3.4** *Entity Relationship Diagram* Aplikasi Kredit Poin berbasis *mobile* Dari *Entity Relationship Diagram* diatas dapat dilihat bahwa struktur database terdiri dari 5 tabel yang saling berhubungan. Adapun tabel-tabel tersebut adalah tabel data siswa, data guru, data data kredit poin, data data wali murid dan data pelanggaran. Tabel-tabel tersebut dihubungkan oleh relasi yang membawa *primary key* dari datu tabel untuk dijadikan kunci tamu ditabel lain.

# **3.3.5 Desain** *Input*

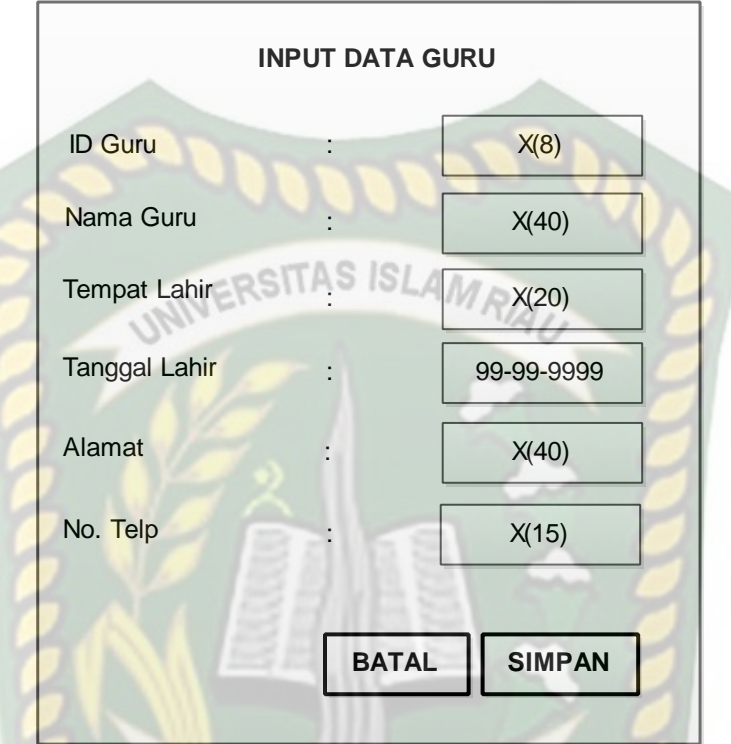

**Gambar 3.5** Rancangan Input Data Guru

Gambar 3.5 adalah rancangan input data guru. Pada rancangan ini terdapat *field-field* yang diperlukan untuk melengkapi data. Jenis masukan yang disediakan sistem telah disesuaikan dengan kebutuhan data pada *field* tersebut.
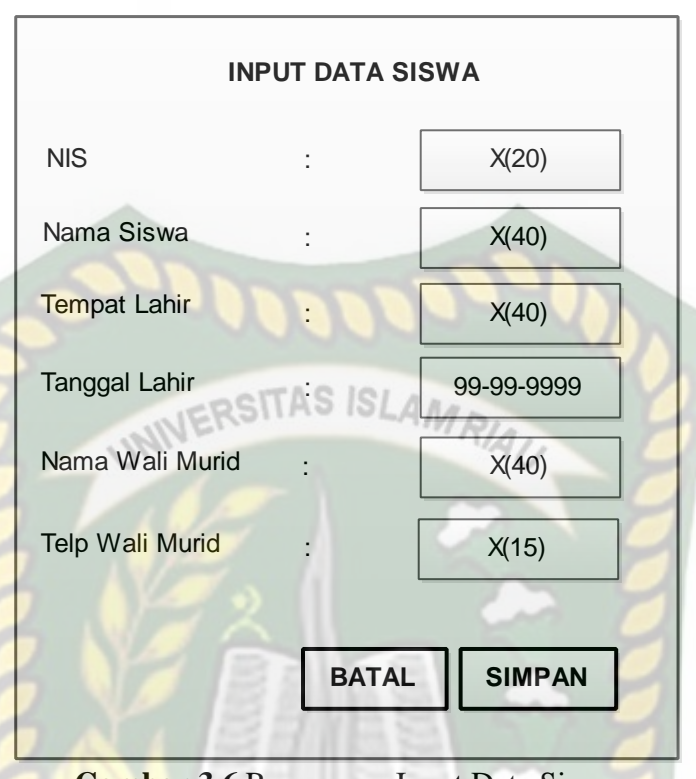

**Gambar 3.6** Rancangan Input Data Siswa

Gambar 3.6 adalah rancangan input data siswa. Pada rancangan ini terdapat *fieldfield* yang diperlukan untuk melengkapi data. Jenis masukan yang disediakan sistem telah disesuaikan dengan kebutuhan data pada field tersebut.

ROC

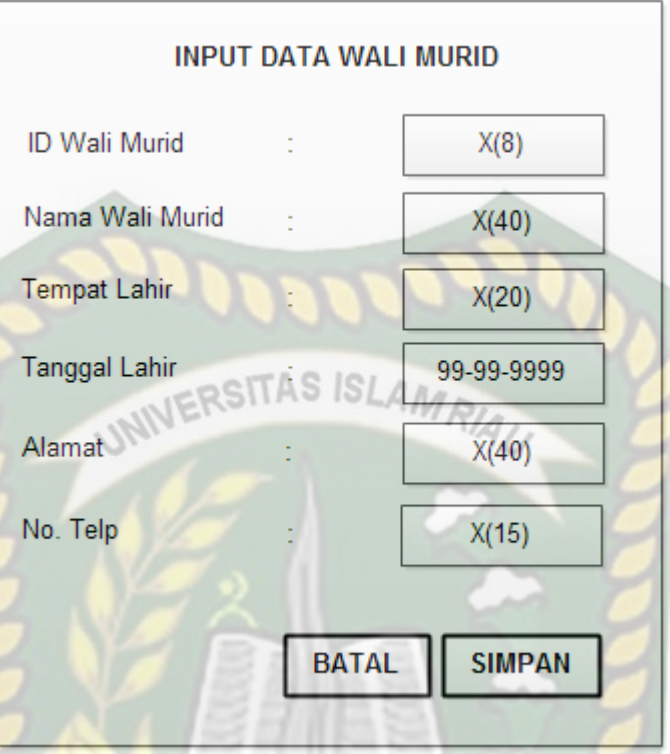

**Gambar 3.7** Rancangan Input Data Wali Murid

Gambar 3.7 adalah rancangan input data Wali Murid. Pada rancangan ini terdapat *field-field* yang diperlukan untuk melengkapi data. Jenis masukan yang disediakan sistem telah disesuaikan dengan kebutuhan data pada *field* tersebut.

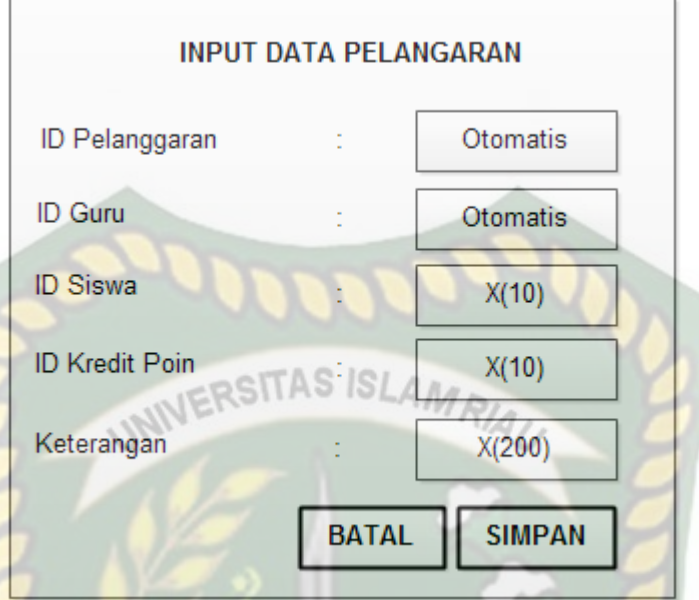

**Gambar 3.8** Rancangan Input Data Pelanggaran

Gambar 3.8 adalah rancangan input data pelanggaran. Pada rancangan ini terdapat *field-field* yang diperlukan untuk melengkapi data. Jenis masukan yang disediakan sistem telah disesuaikan dengan kebutuhan data pada field tersebut.

# **3.3.6 Desain** *Output*

Rancangan desain *output* pada sistem yang akan dikembangkan dapat dilihat melalui gambar berikut ini.

PEKANBAR

| <b>DATA GURU</b>   |           |                |               |         |           |              |
|--------------------|-----------|----------------|---------------|---------|-----------|--------------|
| <b>Tambah Data</b> |           |                |               |         |           |              |
| <b>ID Guru</b>     | Nama Guru | Tempat Lahir   | Tanggal Lahir | Alamat  | No Telpon | Aksi         |
| X(10)              | X(40)     | X(12)          | 99-99-9999    | X(40)   | X(15)     | Edit / Hapus |
| $\cdot$            | $\cdot$   | ٠              | ٠             | $\cdot$ | ٠         | ٠            |
| ٠                  | $\cdot$   | $\blacksquare$ | ٠             | $\sim$  | $\sim$    | $\cdot$      |
| ٠                  | ٠         | $\blacksquare$ | ٠             | $\sim$  | ٠         | ٠            |
| ٠                  | ٠         | $\cdot$        | ٠             | ٠       | ٠         | ٠            |
| dst                | dst       | dst            | dst           | dst     | dst       | dst          |

**Gambar 3.9** Rancangan Output Data Guru

Gambar 3.9 diatas adalah rancangan tampilan data guru. Data yang ditampilkan adalah data yang telah diinputkan sebelumnya melalui form input data, selanjutnya sistem akan mengambil data dari database dan menampilkan sebagai informasi untuk user.

| <b>DATA SISWA</b><br>ERSITAS ISLAMRIA.<br><b>Tambah Data</b> |              |                     |                      |                           |                         |              |
|--------------------------------------------------------------|--------------|---------------------|----------------------|---------------------------|-------------------------|--------------|
| <b>NIS</b>                                                   | Nama Siswa   | <b>Tempat Lahir</b> | <b>Tanggal Lahir</b> | Nama Wali<br><b>Murid</b> | No Wali<br><b>Murid</b> | Aksi         |
| X(10)                                                        | X(40)        | X(12)               | 99-99-9999           | X(40)                     | X(15)                   | Edit / Hapus |
| ٠                                                            | ٠            |                     | ٠                    |                           | $\cdot$                 |              |
| ٠                                                            | $\bullet$    | ٠                   | ٠                    |                           |                         |              |
| ٠                                                            | $\mathbf{r}$ | ٠                   |                      |                           | $\cdot$                 |              |
| ٠<br>dst                                                     | dst          | dst                 | dst                  | dst                       | $\sim$<br>dst           | dst          |

**Gambar 3.10** Rancangan Output Data Siswa

Gambar 3.10 diatas adalah rancangan tampilan data siswa. Data yang ditampilkan adalah data yang telah diinputkan sebelumnya melalui form input data, selanjutnya sistem akan mengambil data dari database dan menampilkan sebagai informasi untuk user.

| <b>INFORMASI DATA WALI MURID</b> |                |           |                     |                      |        |           |
|----------------------------------|----------------|-----------|---------------------|----------------------|--------|-----------|
| No                               | <b>ID Guru</b> | Nama Guru | <b>Tempat Lahir</b> | <b>Tanggal Lahir</b> | Alamat | No Telpon |
| X(3)                             | X(8)           | X(40)     | X(12)               | 99-99-9999           | X(40)  | X(15)     |
| ٠                                | $\sim$         | ×         | ×.                  |                      | ٠      |           |
| $\sim$                           |                |           |                     |                      | $\sim$ |           |
| ٠                                |                |           |                     | $\sim$               | ٠      |           |
| $\sim$                           |                |           |                     |                      | $\sim$ |           |
| dst                              | dst            | dst       | dst                 | dst                  | dst    | dst       |

**Gambar 3.11** Rancangan *Output* Data Wali Murid

Gambar 3.12 diatas adalah rancangan tampilan data wali murid. Data yang ditampilkan adalah data yang telah diinputkan sebelumnya melalui form input data, selanjutnya sistem akan mengambil data dari database dan menampilkan sebagai informasi untuk user.

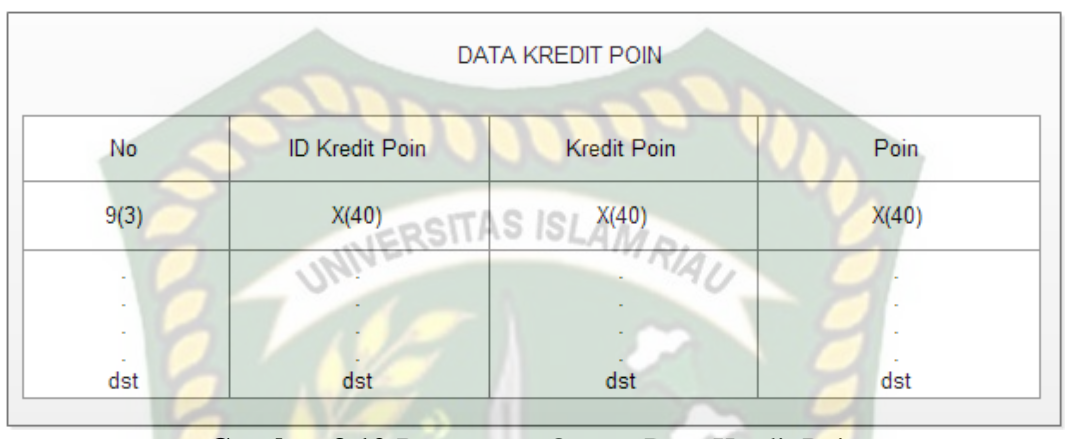

**Gambar 3.12** Rancangan Output Data Kredit Poin

Gambar 3.12 diatas adalah rancangan tampilan data kredit poin. Data yang ditampilkan adalah data yang telah diinputkan sebelumnya melalui form input data, selanjutnya sistem akan mengambil data dari database dan menampilkan sebagai informasi untuk user.

#### **3.3.7 Desain** *Database*

Adapun desain *database* yang digunakan dalam aplikasi yang dikembangkan adalah sebagai berikut :

### **3.3.7.1** *Schema* **Data**

| Nama Field  | <b>Tipe Field</b> | Ukuran Field                   | <b>Deskripsi</b> |
|-------------|-------------------|--------------------------------|------------------|
| Id_pengguna | Varchar           | 20                             | Primary key      |
| Username    | Varchar           | 15                             |                  |
| password    | Varchar           | 15                             |                  |
| Otoritas    | Enum              | 'Tata Usaha',<br>'Guru', 'wali |                  |

**Tabel 3.1** Rancangan Tabel "Pengguna"

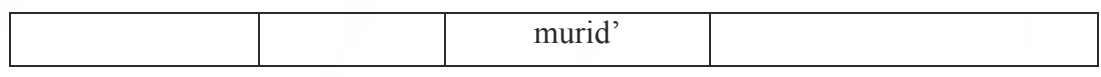

Tabel 3.1 adalah tabel pengguna. Tabel ini memiliki 4 *field*. *Field* pertama adalah *field* id pengguna bertipe varchar dengan ukuran 20 karakter. *Field* kedua adalah *field username* bertipe varchar dengan ukuran 15 karakter. *Field* ketiga adalah *password* bertipe varchar dengan ukuran 15 karakter. *Field* selanjutnya SITAS ISL  $AM$ RIAL adalah Otoritas bertipe enum.

| Nama Field    | <b>Tipe Field</b> | Ukuran Field       | <b>Deskripsi</b> |
|---------------|-------------------|--------------------|------------------|
| Id_guru       | Varchar           | 8                  | Primary key      |
| Nama_guru     | Varchar           | 40                 |                  |
| Tempat lahir  | Varchar           | 40                 |                  |
| Tanggal lahir | Date              |                    |                  |
| Jenis kelamin | Enum              | 'Laki-             |                  |
|               |                   | laki', 'Perempuan' |                  |
| Alamat        | Text              |                    |                  |
| No_telpon     | Varchar           | 15                 |                  |

**Tabel 3. 2** Rancangan Tabel Data Guru

Tabel 3.2 adalah tabel data guru. Tabel ini memiliki 6 *field*. *Field* pertama adalah *field* id guru bertipe varchar dengan ukuran 20 karakter. *Field* kedua adalah *field* nama guru bertipe varchar dengan ukuran 40 karakter. *Field* ketiga adalah *Field* tempat lahir bertipe *varchar* dengan ukuran 40 karakter. *Field* keempat adalah tanggal lahir bertipe *date*. *Field* kelima adalah alamat bertipe *tex*. *Field* keenam adalah nomor telpon bertipe *varchar* dengan ukuran 15 karakter.

**Tabel 3.3** Rancangan Tabel Data Siswa

| Nama Field | <b>Tipe Field</b> | Ukuran Field | <b>Deskripsi</b> |
|------------|-------------------|--------------|------------------|
|------------|-------------------|--------------|------------------|

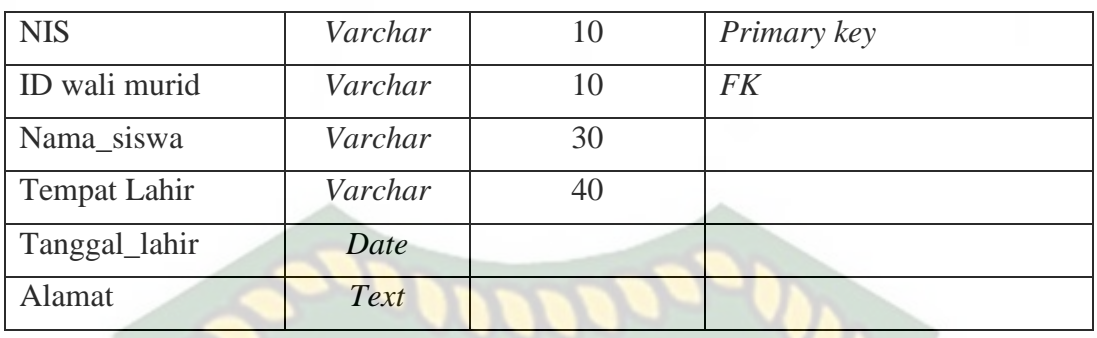

Tabel 3.3 adalah tabel data siswa. Tabel ini memiliki 6 *field*. *Field* pertama adalah *field* NIS bertipe varchar dengan ukuran 20 karakter. *Field* kedua adalah *field* nama siswa bertipe varchar dengan ukuran 40 karakter. *Field* ketiga adalah *Field* tempat lahir bertipe *varchar* dengan ukuran 40 karakter. *Field* keempat adalah tanggal lahir bertipe *date*.

**Tabel 3.4** Rancangan Tabel Kredit Poin

| Nama Field     | <b>Tipe Field</b> | Ukuran Field | <b>Deskripsi</b>   |
|----------------|-------------------|--------------|--------------------|
| ID kredit poin | Varchar           |              | <b>Primary Key</b> |
| Kredit poin    | Text              | 200          |                    |
| Poin           | Int               |              |                    |

Tabel 3.4 adalah tabel kredit poin. Tabel ini memiliki 3 *field*. *Field* pertama adalah *field* ID kredit poin bertipe varchar dengan ukuran 10 karakter. *Field* kedua adalah *field* Kredit Poin bertipe *text* dengan ukuran 200 karakter.

**Tabel 3.5** Rancangan Tabel Pelanggaran

| Nama Field            | <b>Tipe Field</b> | Ukuran Field | <b>Deskripsi</b> |
|-----------------------|-------------------|--------------|------------------|
| <b>ID</b> Pelanggaran | Varchar           |              | Primary Key      |
| ID guru               | Varchar           |              | Foreign key      |
| ID siswa              | Varchar           |              | Foreign key      |
| ID kredit poin        | Varchar           |              | Foreign key      |

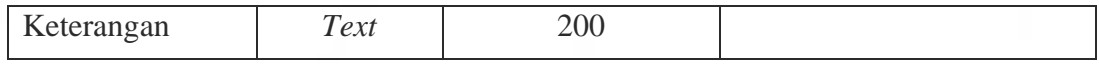

Tabel 3.5 adalah tabel pelanggaran. Tabel ini memiliki 5 *field*. *Field* pertama adalah *field* id pelanggaran bertipe *varchar* dengan ukuran 10 karakter. *Field* kedua adalah *field* ID guru bertipe *varchar* dengan ukuran 10 karakter. *Field*  ketiga adalah id siswa bertipe *varchar*. *Field* kelima adalah keterangan bertipe *text.*

## **3.3.8 Desain Logika Program**

Desain logika program yang akan dikembangkan adalah sebagai berikut :

#### **3.3.8.1** *Flowchart* **Program**

Adapun alur logika program digambarkan melalui *flowchart* berikut ini :

## 1. Flowchart Utama Program

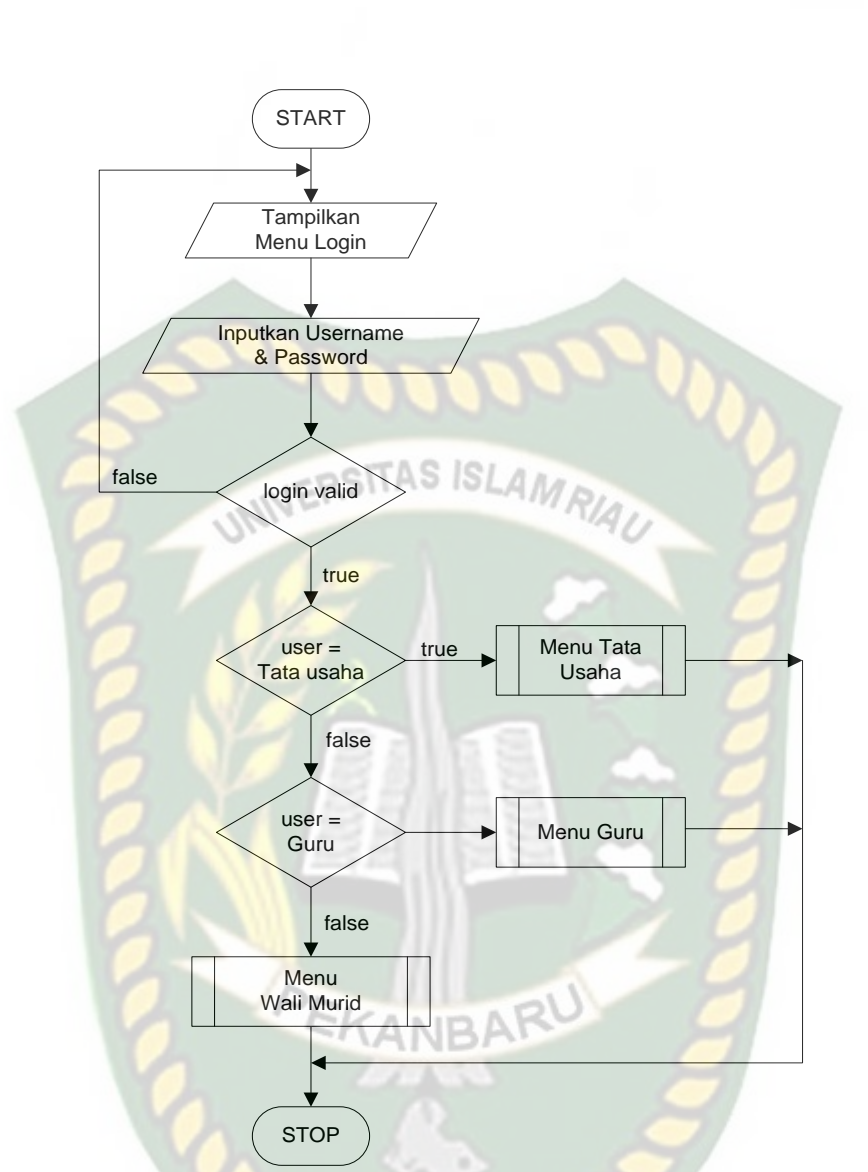

**Gambar 3.13** Desain Logika Utama Program

Dari *flowchart* diatas dapat dilihat bahwa terdapat tampilan form login, kemudian user dapat menginputkan username dan passwordnya. Setelah itu sisem akan memvalidasi dan mengenali siapa user yang login untuk kemudian ditampilkan layanan sesuai hak akses *user*.

2. Flowchart Tata Usaha

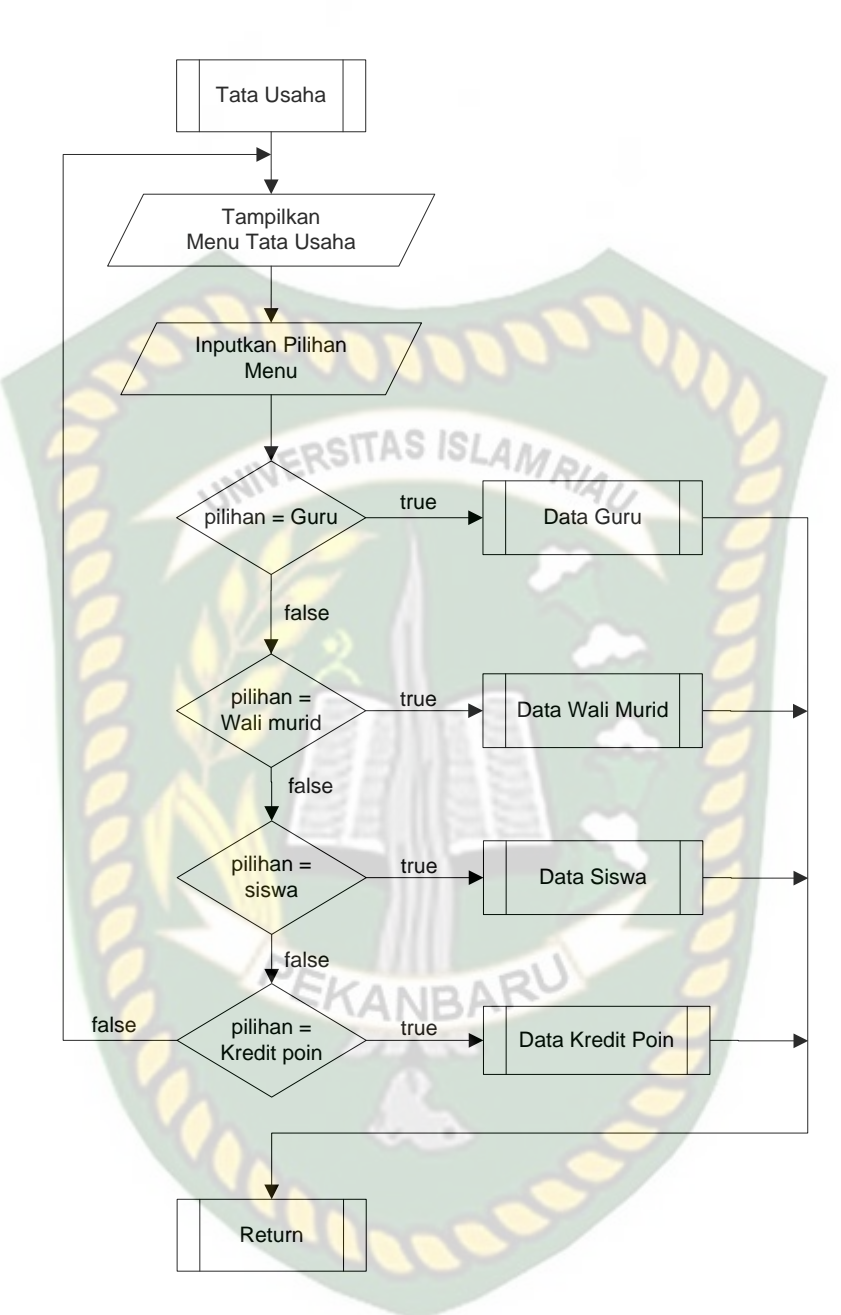

**Gambar 3.14** Flowchart Tata Usaha

Dari *flowchart* diatas dapat dilihat bahwa Tata Usaha dapat mengakses menu manajemen data guru, manajemen data siswa, manajemen data wali murid dan manajemen data kredit poin.

#### 3. Flowchart Guru

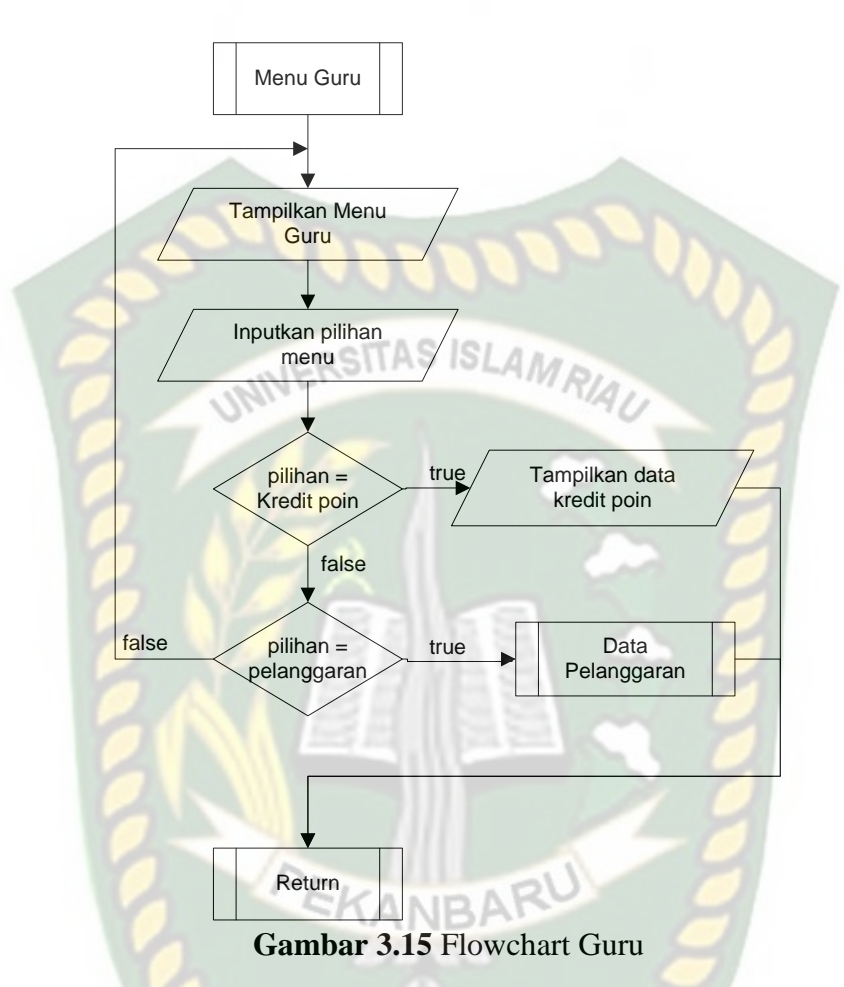

Dari *flowchart* diatas dapat dilihat bahwa guru dapat mengakses data kredit poin dan menginputkan data pelanggaran siswa. Data tersebut dapat dilihat secara uptodate oleh wali murid.

## 4. Flowchart Wali Murid

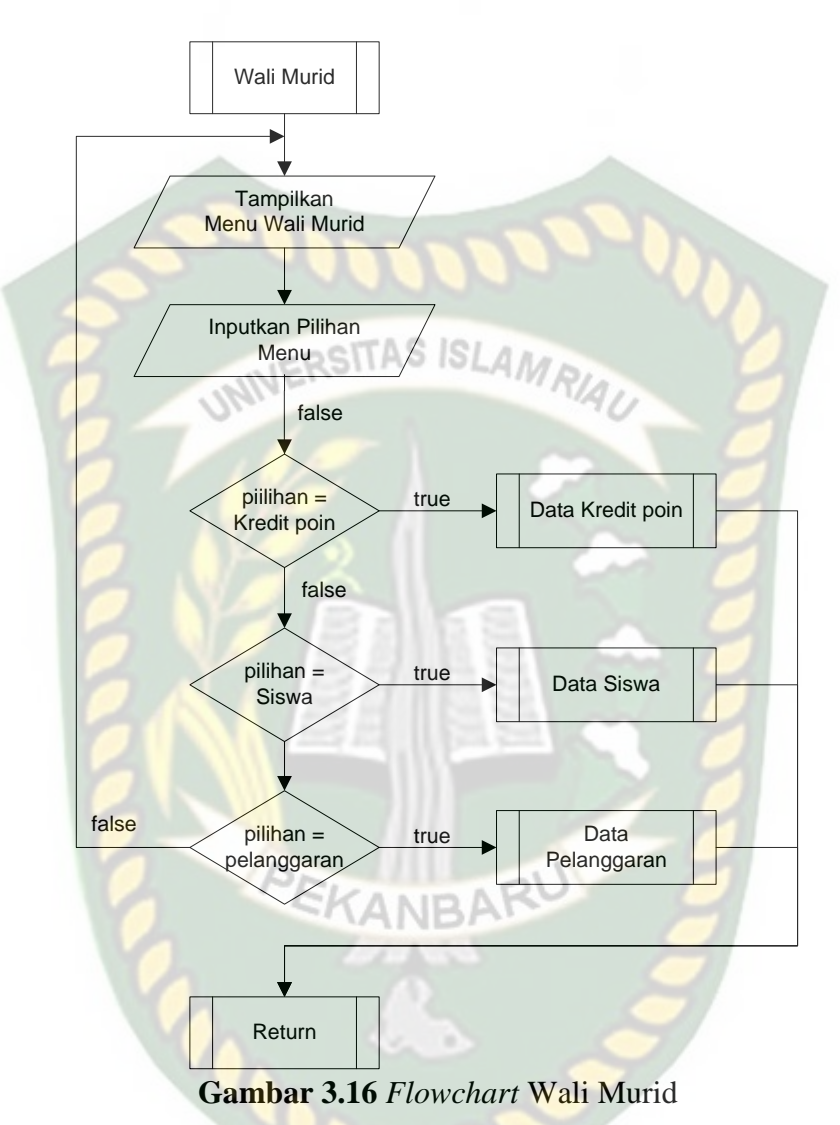

Dari *flowchart* diatas dapat dilihat bahwa wali murid dapat mengakses data kredit poin, data siswa dan data pelanggaran siswa.

# **BAB IV HASIL DAN PEMBAHASAN**

## **4.1 Hasil Penelitian**

Sebelum aplikasi yang dibangun dipublikasikan, ada beberapa tahapan yang harus dilakukan, hal ini dimaksudkan agar sewaktu aplikasi benar-benar sudah dipublikasikan tidak terjadi lagi kesalahan. Dalam pengujian sistem ini dilakukan dengan metode *black box*.

#### **4.2 Pengujian** *Black Box*

Pengujian *black box* (*black box testing*) adalah salah satu metode pengujian perangkat lunak yang berfokus pada sisi fungsionalitas, khususnya pada *input* dan *output* aplikasi.

## **4.2.1 Pengujian** *Form Login*

Sebelum *user* menjalankan aplikasi yang di bangun, user harus melakukan *login* terlebih dahulu. Pada pengujian *black box* yang pertama ini penulis menguji *form* dari *form login* seperti pada gambar dibawah ini:

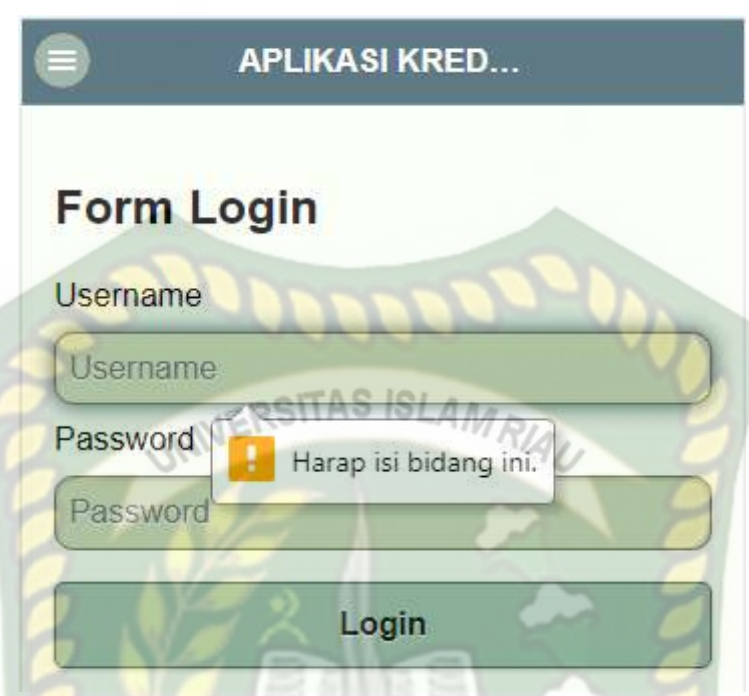

**Gambar 4.1** Pengujian *Form Login* (Data Kosong)

Pada gambar 4.1 dijelaskan bahwa jika *username* dan *password* tidak diisi maka sistem akan menolak, pada saat klik tombol *login* maka sistem akan memunculkan pesan *"Harap isi bidang ini".*

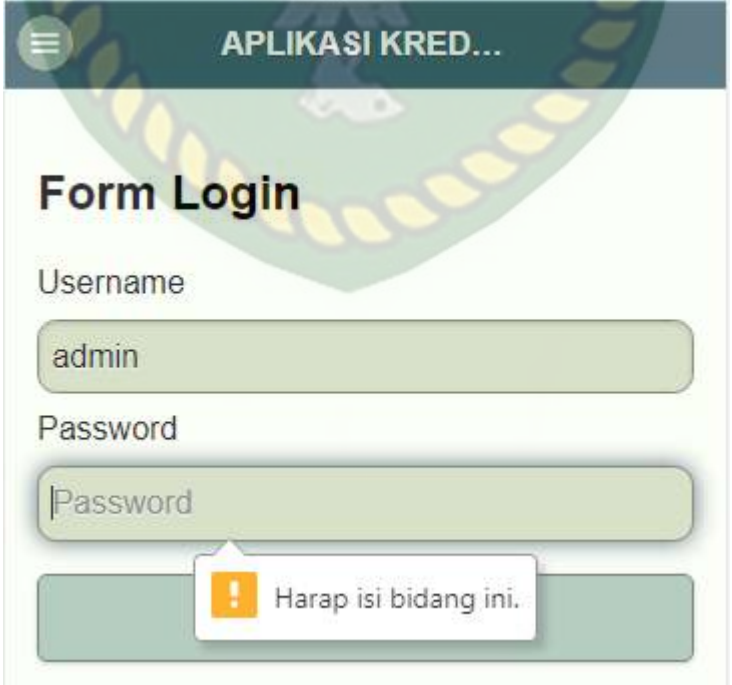

**Gambar 4.2** Pengujian *Form Login* (Password Kosong)

Pada gambar 4.2 dijelaskan bahwa jika salah satu *field* tidak diisi maka sistem akan menolak, pada saat klik tombol *login* maka sistem akan memunculkan pesan *"Harap isi bidang ini".*

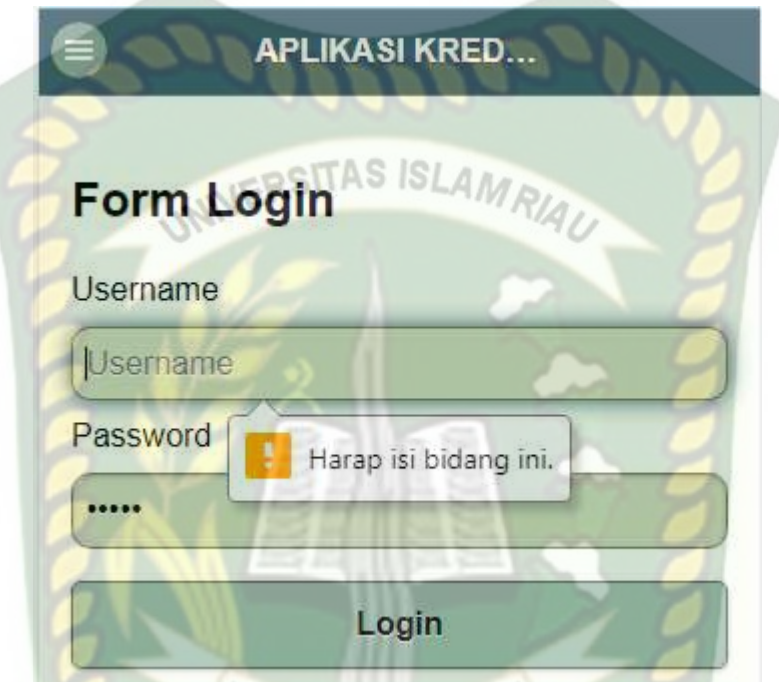

**Gambar 4.3** Pengujian *Form Login* (Username Kosong)

Pada gambar 4.3 dijelaskan bahwa jika salah satu kolom tidak diisi maka sistem akan menolak, pada saat klik tombol *login* maka sistem akan memunculkan pesan *"Please fill out this field".*

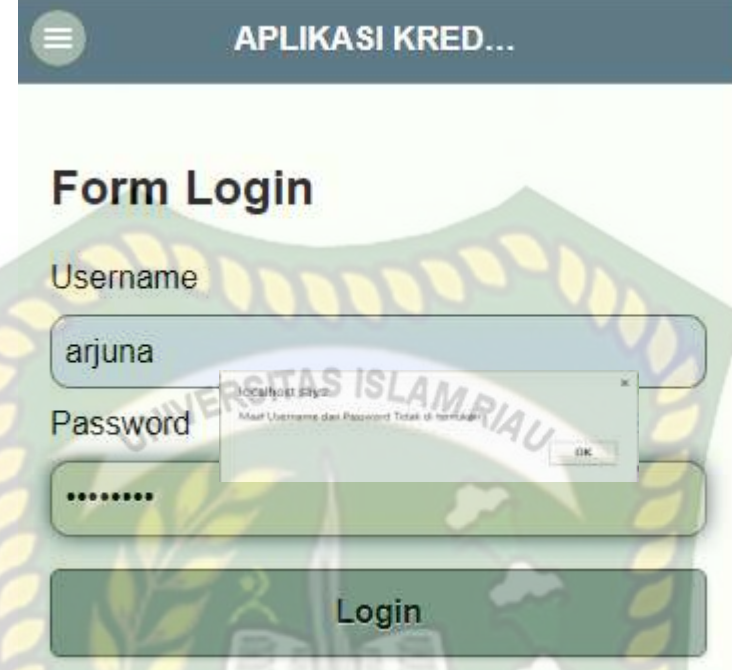

**Gambar 4.4** Pengujian *Form Login* (Data Salah)

Pada gambar 4.4 dijelaskan bahwa jika *username* atau *password* diisi dengan data yang salah (tidak terdaftar didatabase) maka sistem akan menolak. Pada saat klik tombol *login* maka sistem akan memunculkan pesan *"*Maaf *Username* dan *Password* Tidak Ditemukan*".*

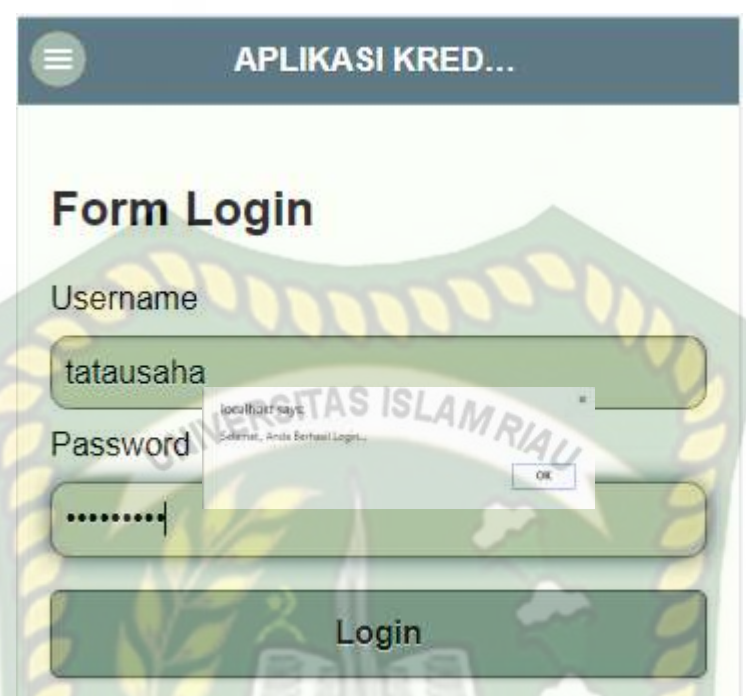

**Gambar 4. 5** Pengujian *Form Login* Tata Usaha

Pada gambar 4.5 dijelaskan bahwa jika pakar mengisi kolom *username* dan *password* dengan data yang benar sesuai data dengan jenis pengguna Tata Usaha. Pada saat klik tombol *login* maka sistem akan memunculkan pesan *"*Selamat Anda Berhasil *Login".*

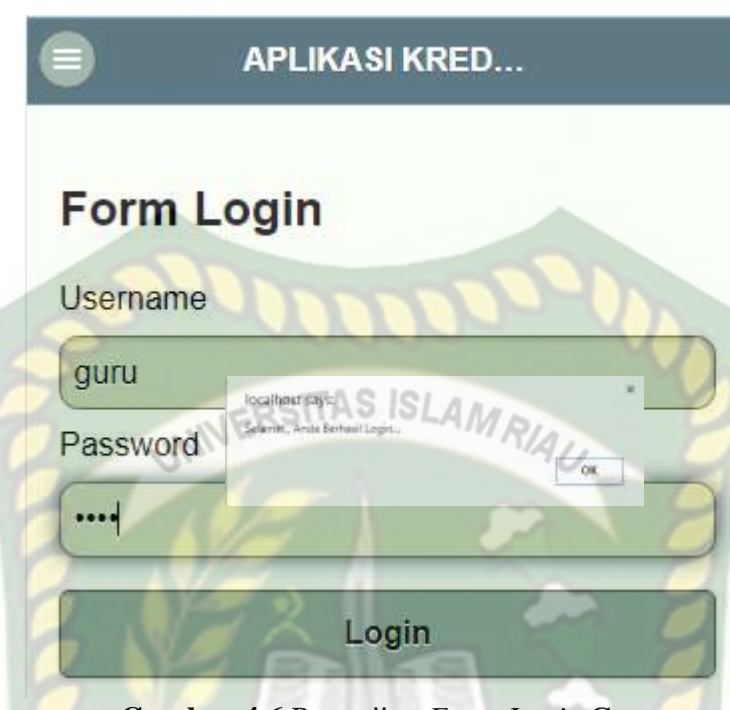

**Gambar 4.6** Pengujian *Form Login* Guru

Pada gambar 4.6 dijelaskan bahwa jika pengguna mengisi kolom *username* dan *password* dengan data yang benar sesuai dengan data Guru dan pada saat klik tombol *login* maka sistem akan memunculkan pesan *"*Selamat Anda Berhasil *Login".*

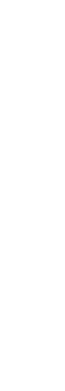

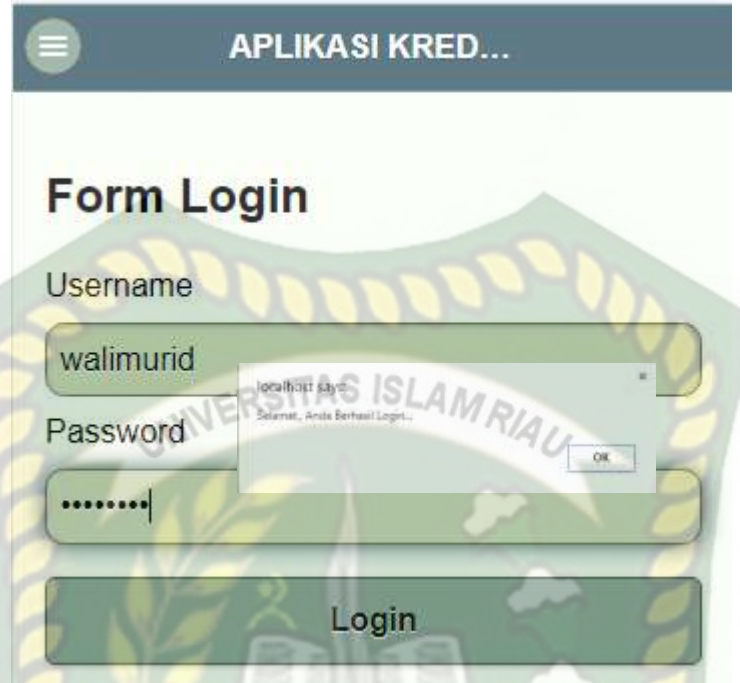

**Gambar 4.7** Pengujian *Form Login* Wali Murid

Pada gambar 4.7 dijelaskan bahwa jika pengguna mengisi kolom *username* dan *password* dengan data yang benar sesuai dengan data Wali Murid dan pada saat klik tombol *login* maka sistem akan memunculkan pesan *"*Selamat Anda Berhasil *Login".*

| No. | Komponen                                                       | <b>Skenario Penguji</b>                                                                                                    | <b>Hasil</b> yang                                                                                        | <b>Hasil</b>                                                               |
|-----|----------------------------------------------------------------|----------------------------------------------------------------------------------------------------|----------------------------------------------------------------------------------------------------|----------------------------------------------------------------------------|
|     | yang diuji                                                     |                                                                                                    | diharapkan                                                                                               |                                                                            |
| 1.  | Inputan pada<br>form login.<br><i>username</i> dan<br>Password | Mengosongkan semua<br>kolom pada <i>from login</i><br><i>username</i> : - dan<br><i>password</i> :-, lalu<br>mengklik tombol login                  | Sistem<br>menolak<br>akses <i>login</i><br>dan<br>menampilkan<br>pesan : "Please fill<br>out this field" | $\lceil \checkmark \rceil$ Sesuai<br>Harapan<br>Tidak<br>Sesuai<br>Harapan |
| 2.  | Inputan pada<br>form login<br><i>username</i> dan<br>password  | Mengosongkan<br>salah<br>satu<br>kolom pada<br>pada form login<br><i>username:user</i><br><i>password</i> : -, lalu<br>mengklik tombol <i>login</i> | menolak<br>Sistem<br>dan<br>akses<br>login<br>menampilkan<br>pesan : "Please fill<br>out this field"     | $\lceil \checkmark \rceil$ Sesuai<br>Harapan<br>Tidak<br>Sesuai<br>Harapan |
| 3.  | Inputan pada                                                   | salah<br>Mengosongkan                                                                                                    | Sistem<br>menolak                                                                                        | [√]Sesuai                                                                  |

**Tabel 4.1** Pengujian *Black Box* Pada *Form Login*

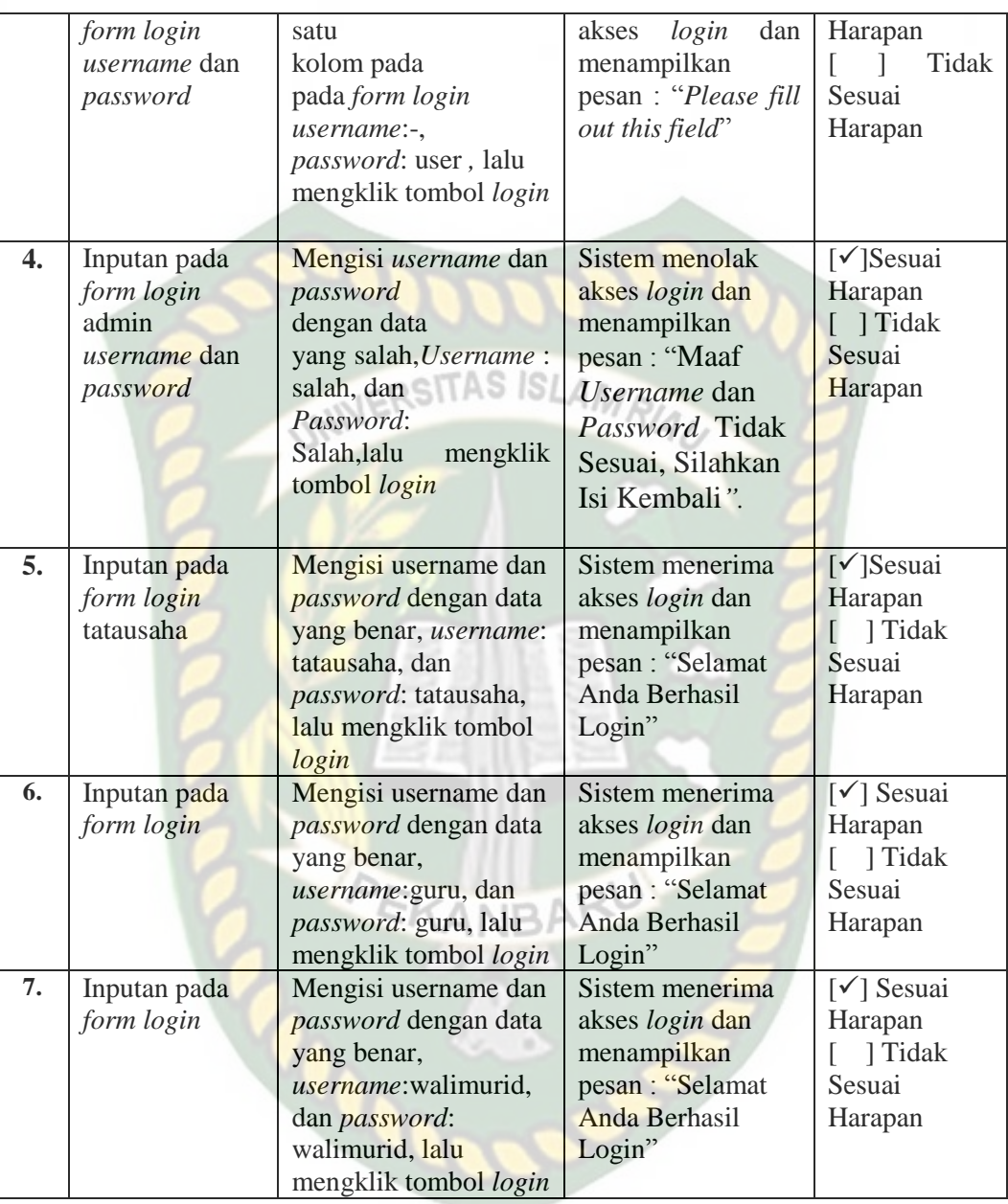

Berdasarkan pengujian yang telah dilakukan sub bab sebelumnya dapat ditarik kesimpulan pada *form login* akan menerima data yang bersifat benar (*valid*) dan menyeleksi berdasarkan otoritas pengguna. Sehingga dapat disimpulkan pengujian *blackbox* sistem monitoring kredit poin berbasis *mobile* yang telah dirangkum pada Tabel 4.1 pengujian *form login* admin telah sesuai harapan.

Perpustakaan Universitas Islam Riau Dokumen ini adalah Arsip Milik:

#### **4.2.2 Pengujian** *Form* **Tambah Data Guru**

Pada pengujian *black box* ini penulis menguji form tambah data guru seperti pada gambar dibawah ini:

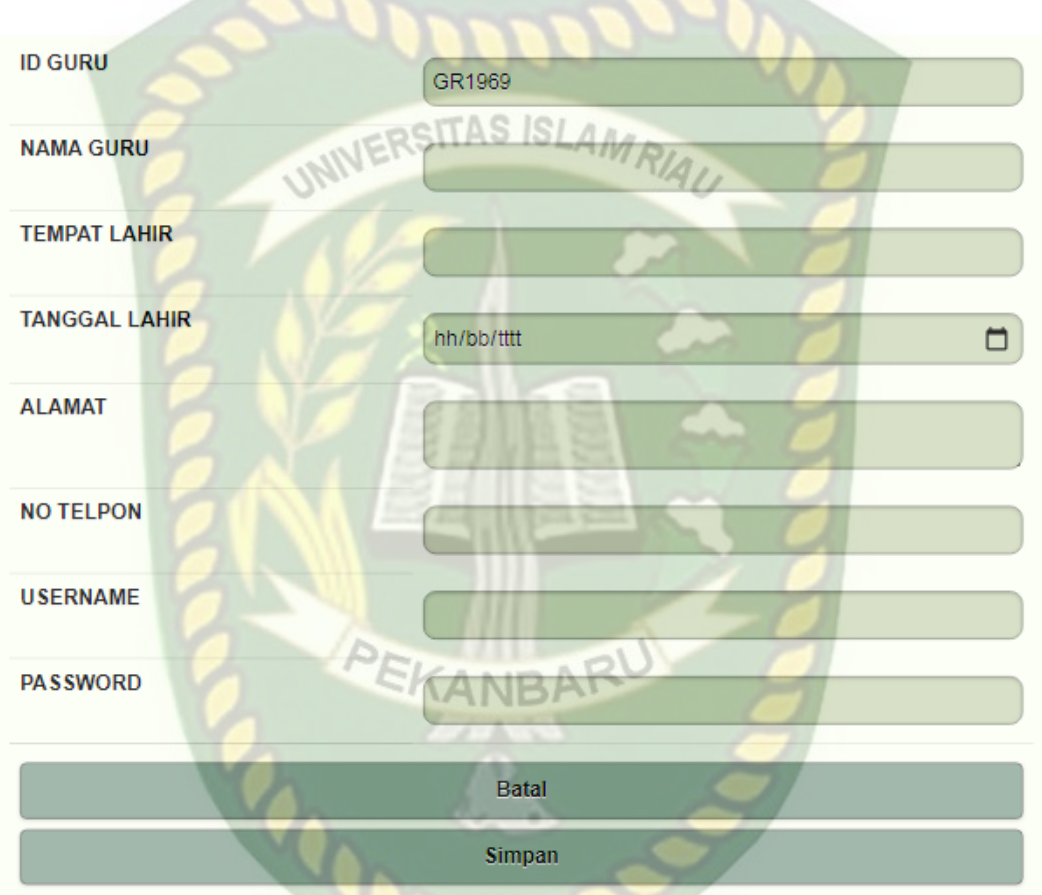

**Gambar 4.8** Isi Otomastis ID Guru *(*Primary Key*)*

Pada gambar 4.8 diatas dijelaskan bahwa sistem monitoring pelanggaran siswa akan mengisi otomatis ID Guru yang merupakan *Primary Key* Tabel Data Guru. *Field* ID Guru bersifat *readonly* sehingga tidak bisa dirubah oleh *user*.

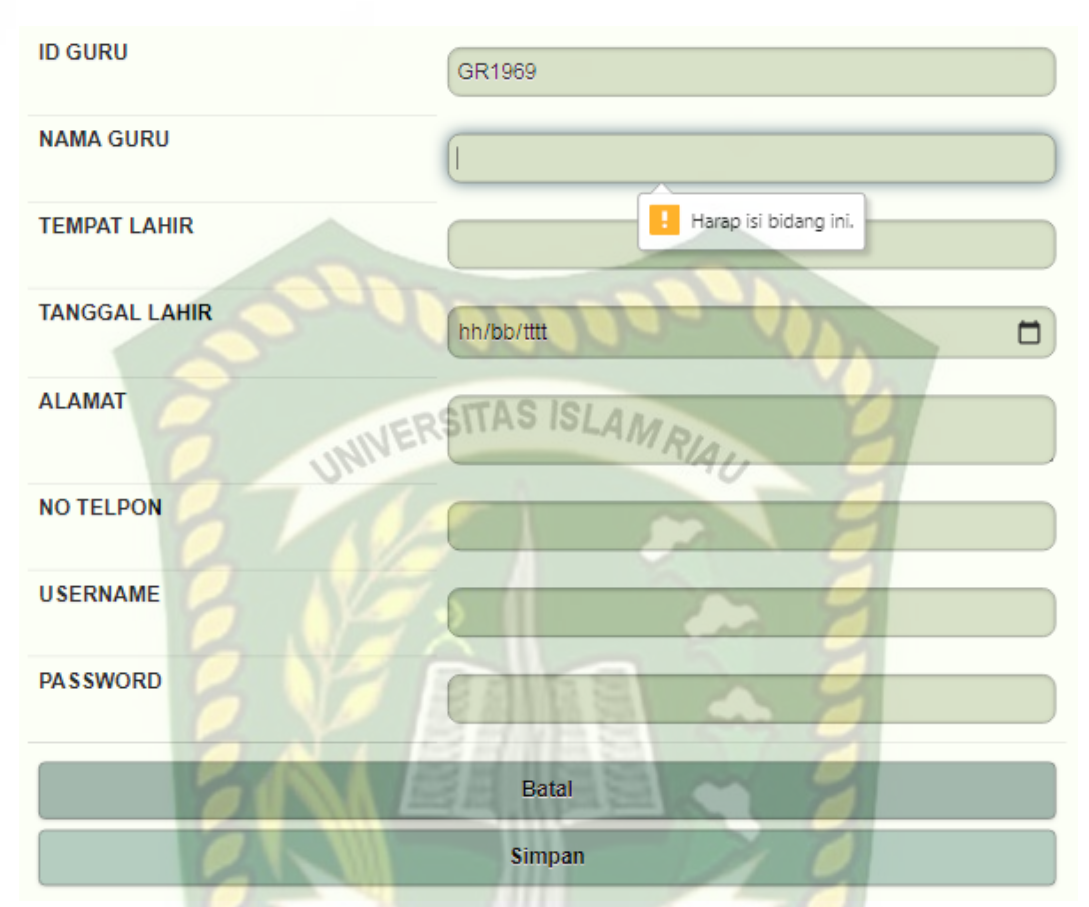

**Gambar 4.9** Pengujian *Form* Tambah Data Guru (Nama Guru Kosong) Pada gambar 4.9 diatas dijelaskan bahwa sistem monitoring pelanggaran siswa akan menolak jika user tidak mengisi semua kolom, pada saat akan di simpan maka sistem akan memunculkan pesan "*Please fill out this field*".

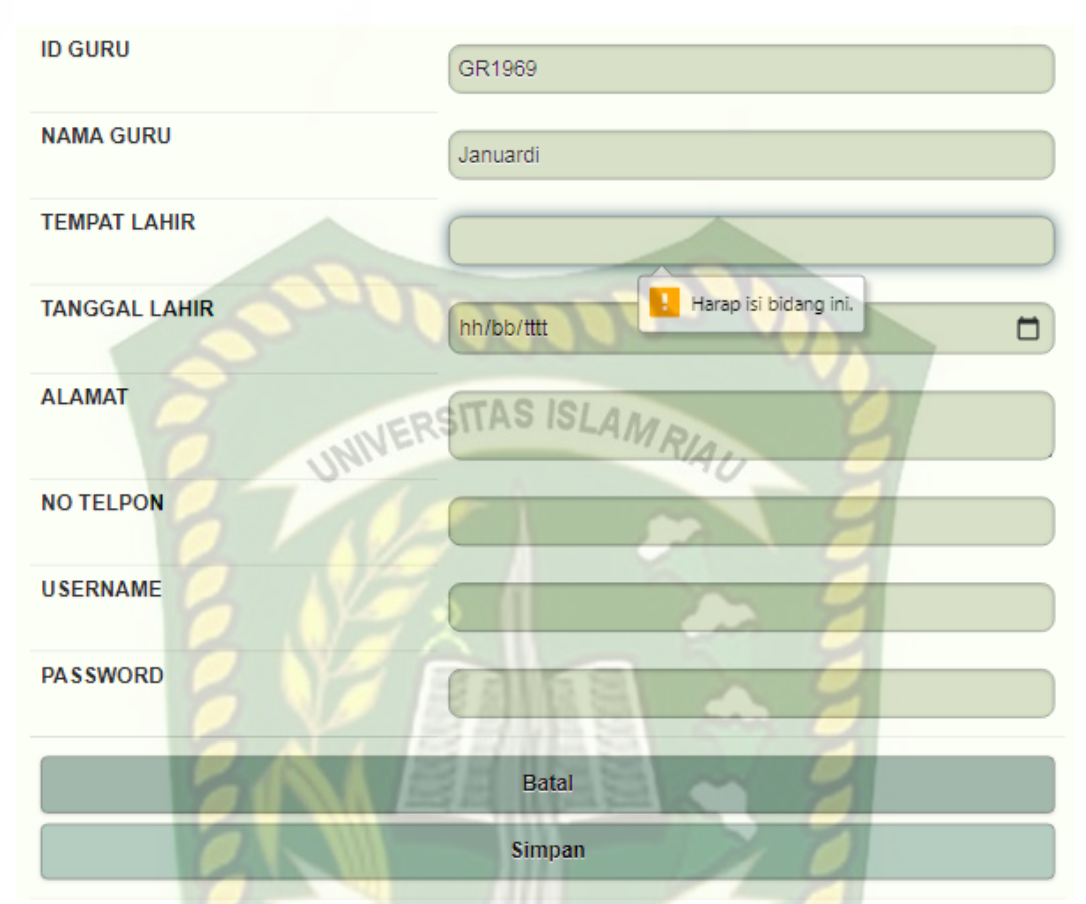

**Gambar 4.10** Pengujian *Form* Tambah Data Guru(Tempat Lahir Kosong) Pada gambar 4.10 diatas dijelaskan bahwa sistem monitoring pelanggaran siswa akan menolak jika user tidak mengisi semua kolom. Pada saat akan di simpan maka sistem akan memunculkan pesan "*Please fill out this field*".

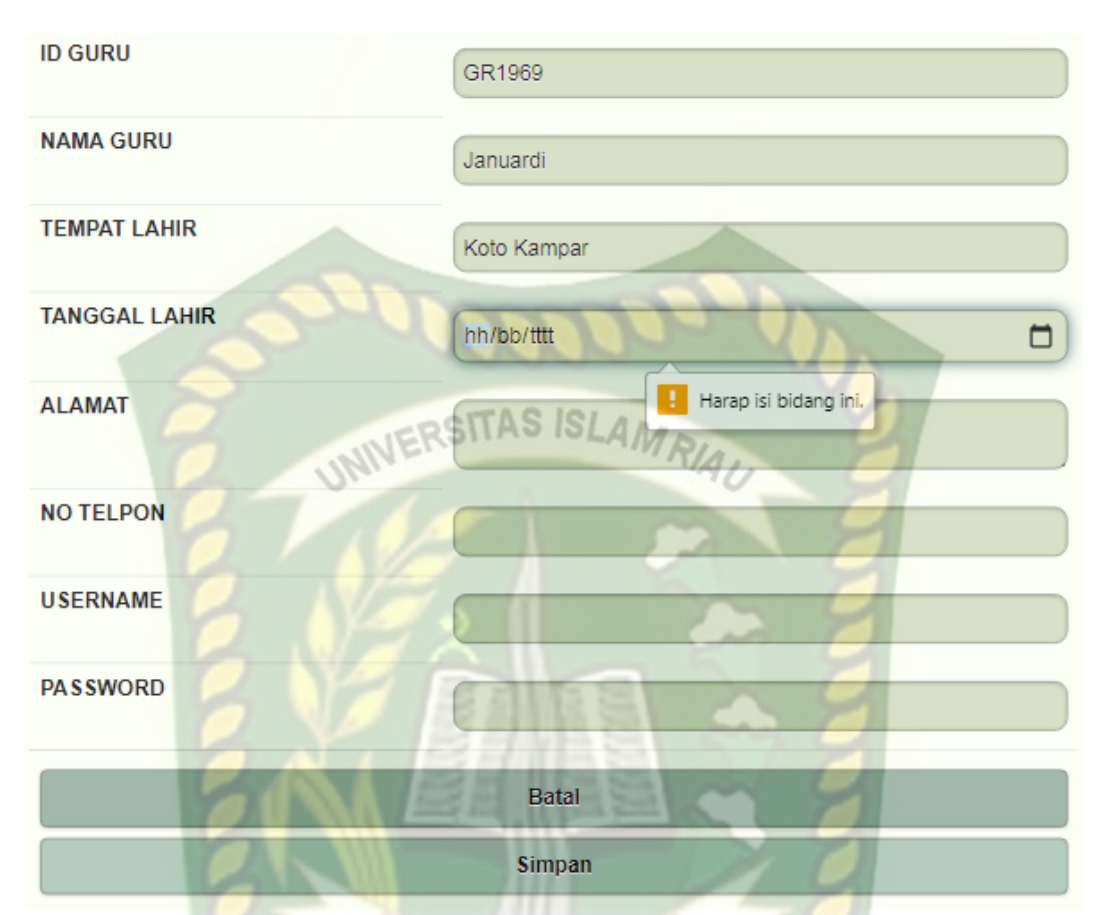

**Gambar 4.11** Pengujian *Form* Tambah Data Guru (Tanggal Lahir Kosong) Pada gambar 4.11 diatas dijelaskan bahwa sistem monitoing pelanggaran siswa akan menolak jika user tidak mengisi semua kolom. Pada saat akan di simpan maka sistem akan memunculkan pesan "*Please fill out this field*".

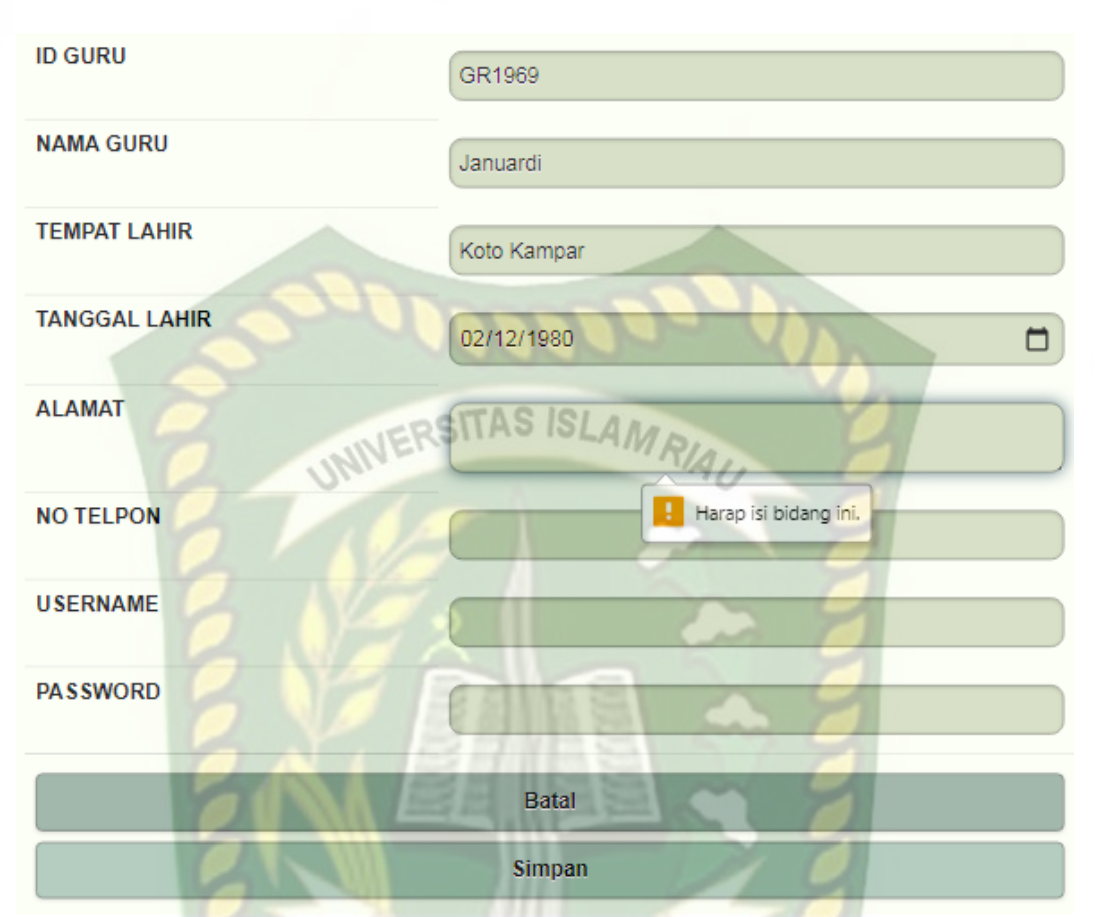

**Gambar 4.12** Pengujian *Form* Tambah Data Guru (Alamat Kosong)

Pada gambar 4.12 diatas dijelaskan bahwa sistem monitoring data pelanggaran siswa akan menolak jika user tidak mengisi semua kolom. Pada saat akan di simpan maka sistem akan memunculkan pesan "*Please fill out this field*".

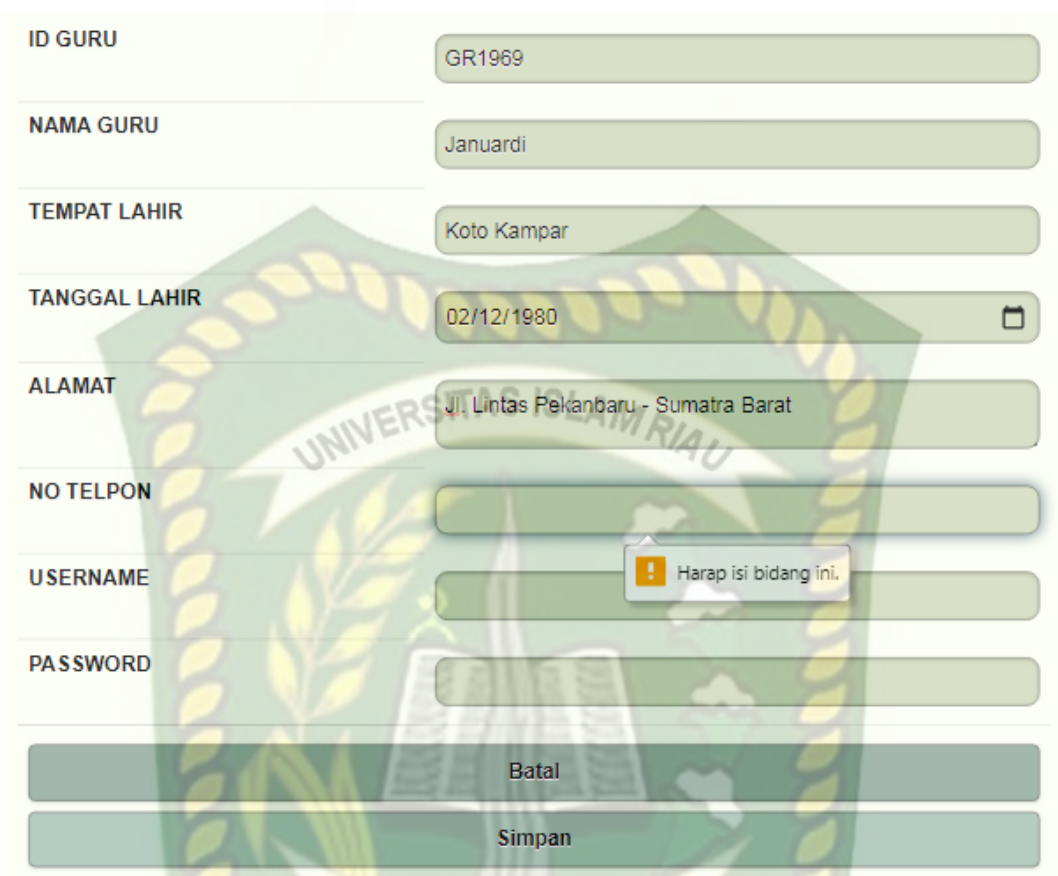

**Gambar 4.13** Pengujian *Form* Tambah Guru (No Telpon Kosong) Pada gambar 4.13 diatas dijelaskan bahwa sistem monitoing data pelanggaran siswa akan menolak jika user tidak mengisi semua kolom. Pada saat akan di simpan maka sistem akan memunculkan pesan "*Please fill out this field*".

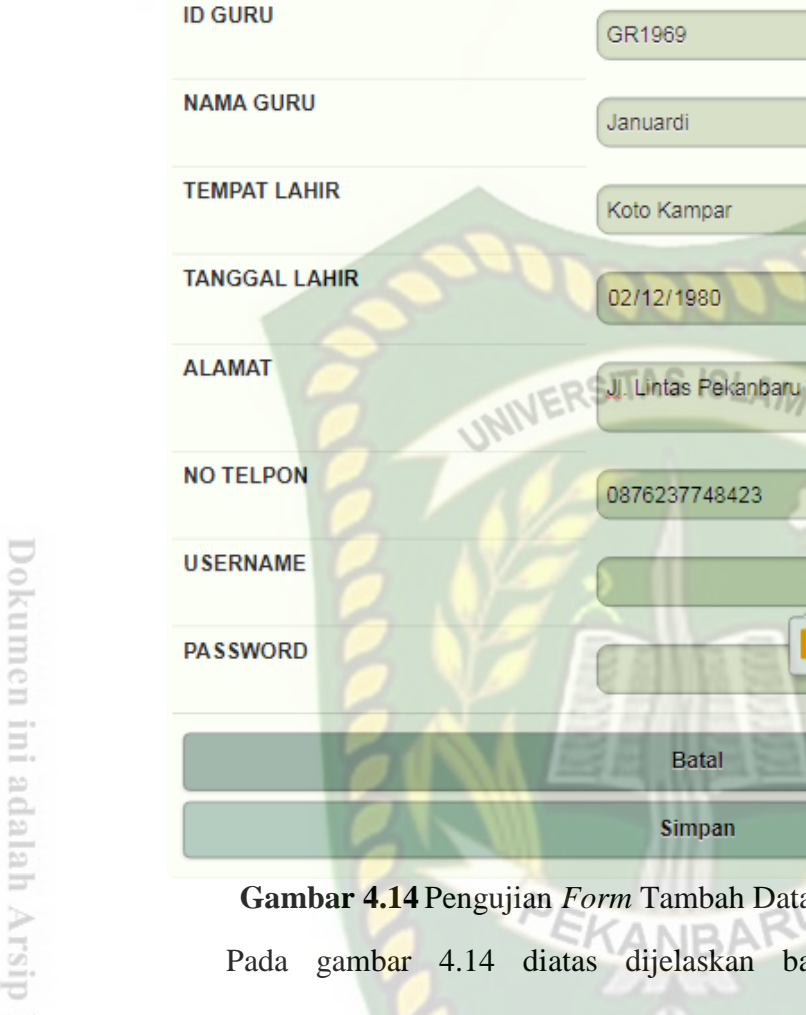

JJ. Lintas Pekanbaru - Sumatra Barat Harap isi bidang ini **Gambar 4.14** Pengujian *Form* Tambah Data Guru (Username Kosong) Pada gambar 4.14 diatas dijelaskan bahwa sistem monitoring data pelanggaran siswa akan menolak jika user tidak mengisi semua kolom. Pada saat

akan di simpan maka sistem akan memunculkan pesan "*Please fill out this field*".

 $\Box$ 

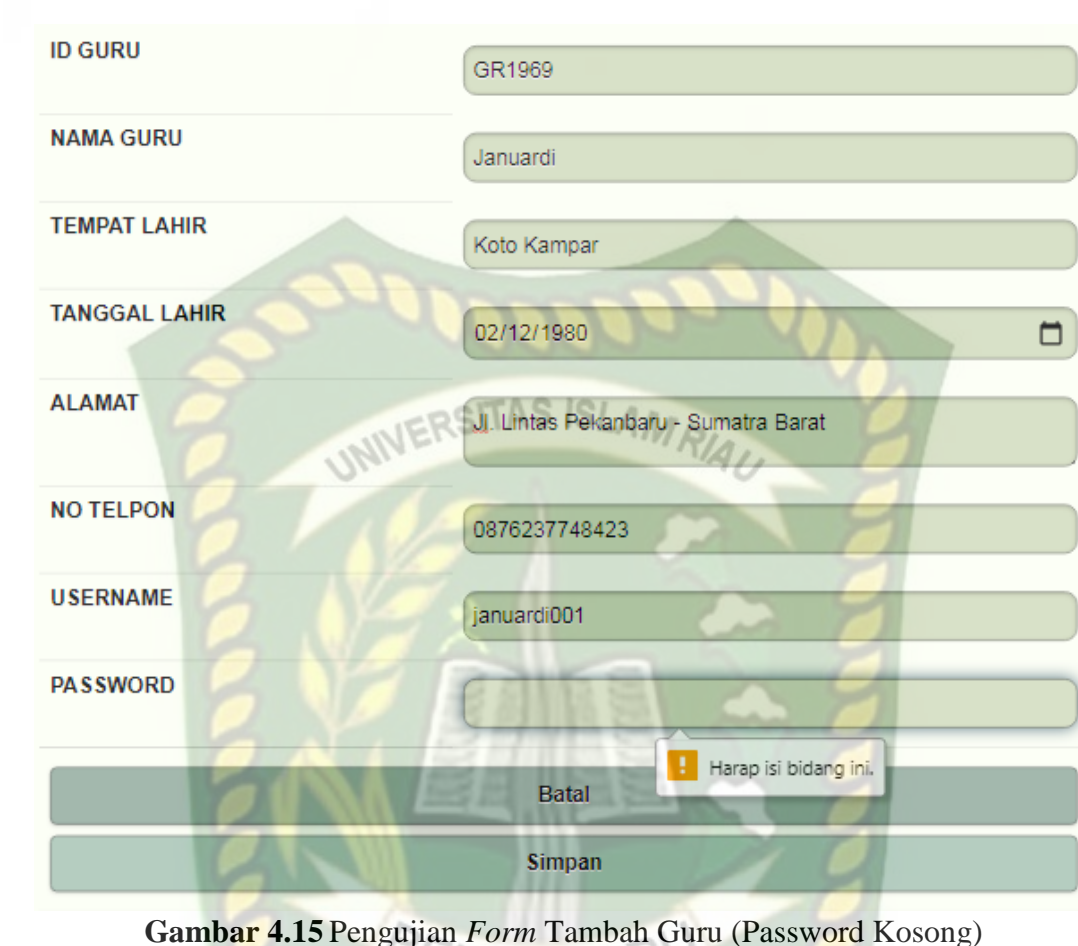

Pada gambar 4.15 diatas dijelaskan bahwa sistem monitoing data pelanggaran siswa akan menolak jika user tidak mengisi semua kolom. Pada saat akan di simpan maka sistem akan memunculkan pesan "*Please fill out this field*".

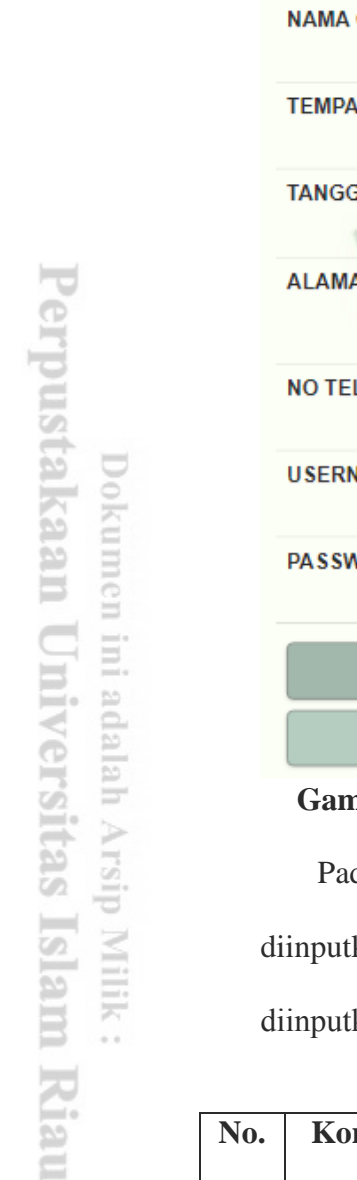

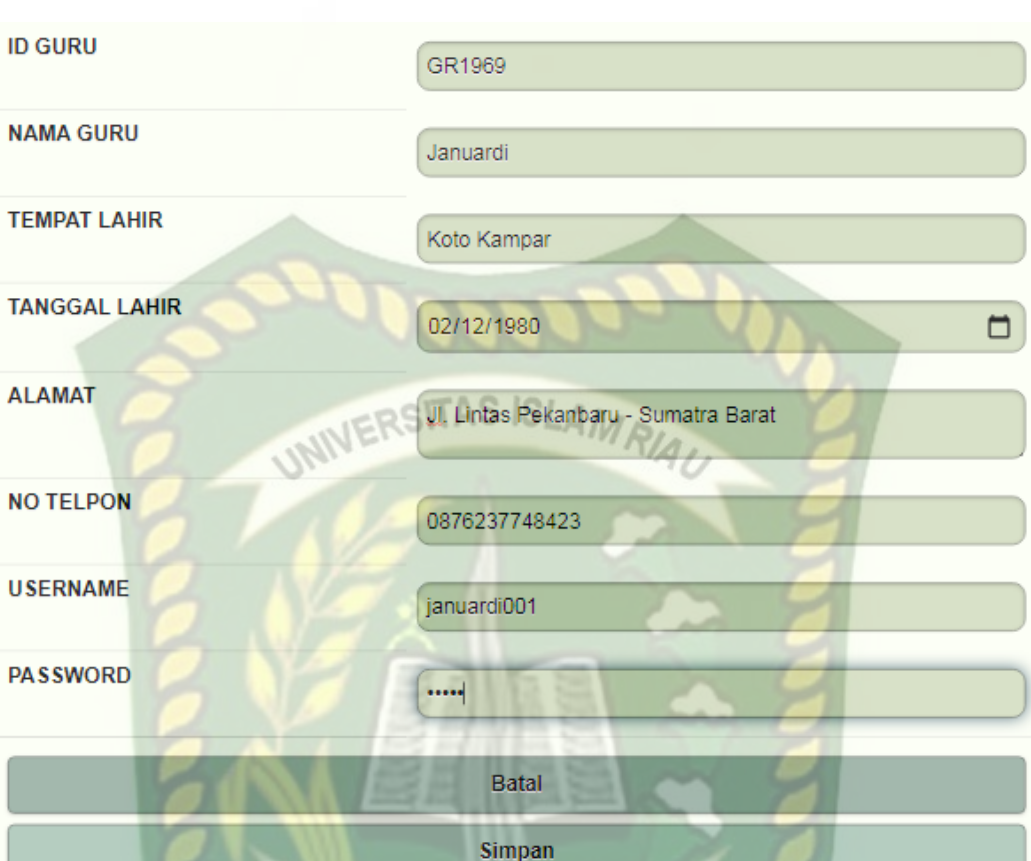

**Gambar 4.16** Pengujian *Form* Tambah Data Guru (Semua Data Diinputkan)

Pada gambar 4.16 di atas dijelaskan bahwa sistem menyimpan data yang telah diinputkan dan akan muncul kotak dialog yang berisi pesan "data berhasil diinputkan".

| No.            | Komponen yang                                                                  | <b>Scenario</b>                                                                                      | <b>Hasil</b> yang                                                                     | <b>Hasil</b>                                                                   |
|----------------|--------------------------------------------------------------------------------|----------------------------------------------------------------------------------------------------|---------------------------------------------------------------------------------------|--------------------------------------------------------------------------------|
|                | diuji                                                                          | pengujian                                                                                            | diharapkan                                                                            |                                                                                |
| $\mathbf{1}$   | <b>Inputan Otomatis</b><br>pada field ID Guru<br>yang merupakan<br>Primary Key | Membuka form<br>tambah data Guru<br>tanpa mengisi data<br>ID Guru.                                   | Sistem mengisi<br>field ID Guru<br>secara otomatis                                    | $\lceil \checkmark \rceil$ Sesuai<br>Harapan<br>] Tidak<br>Sesuai Harapan      |
| $\overline{2}$ | Inputan data nama<br>Guru pada form<br>tambah data Guru.                       | Mengosongkan Field<br>Nama Guru pada<br>form tambah data<br>Guru lalu klick<br><i>button</i> simpan. | Sistem menolak<br>jika hanya<br>menampilkan pesan<br>"Please fill out this<br>field". | $\lceil \checkmark \rceil$ Sesuai<br>Harapan<br><b>Tidak</b><br>Sesuai Harapan |

**Tabel 4.2** Pengujian *Black Box* Pada *Form* Tambah Data Guru

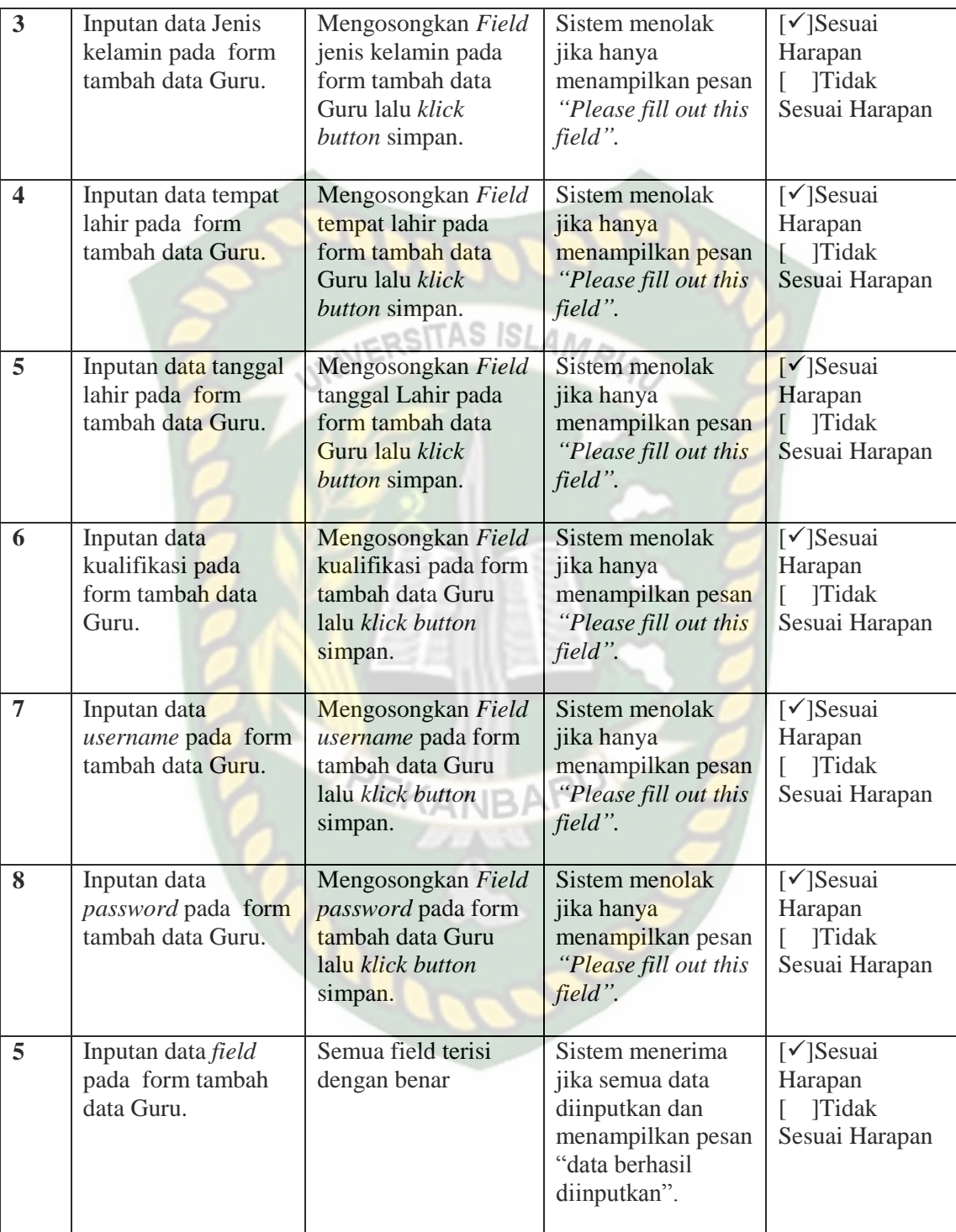

Berdasarkan pengujian yang telah dilakukan sub bab sebelumnya dapat ditarik kesimpulan pada *form* tambah data guru akan menerima data yang bersifat *valid* dan menyeleksi berdasarkan otoritas pengguna. Sehingga dapat disimpulkan pengujian *blackbox* yang telah dirangkum pada Tabel 4.2 pengujian *form* tambah data guru telah sesuai harapan.

#### **4.2.3 Pengujian** *Form* **Tambah Data Wali Murid**

Pada pengujian *black box* ini penulis menguji form tambah data Wali Murid seperti pada gambar dibawah ini:

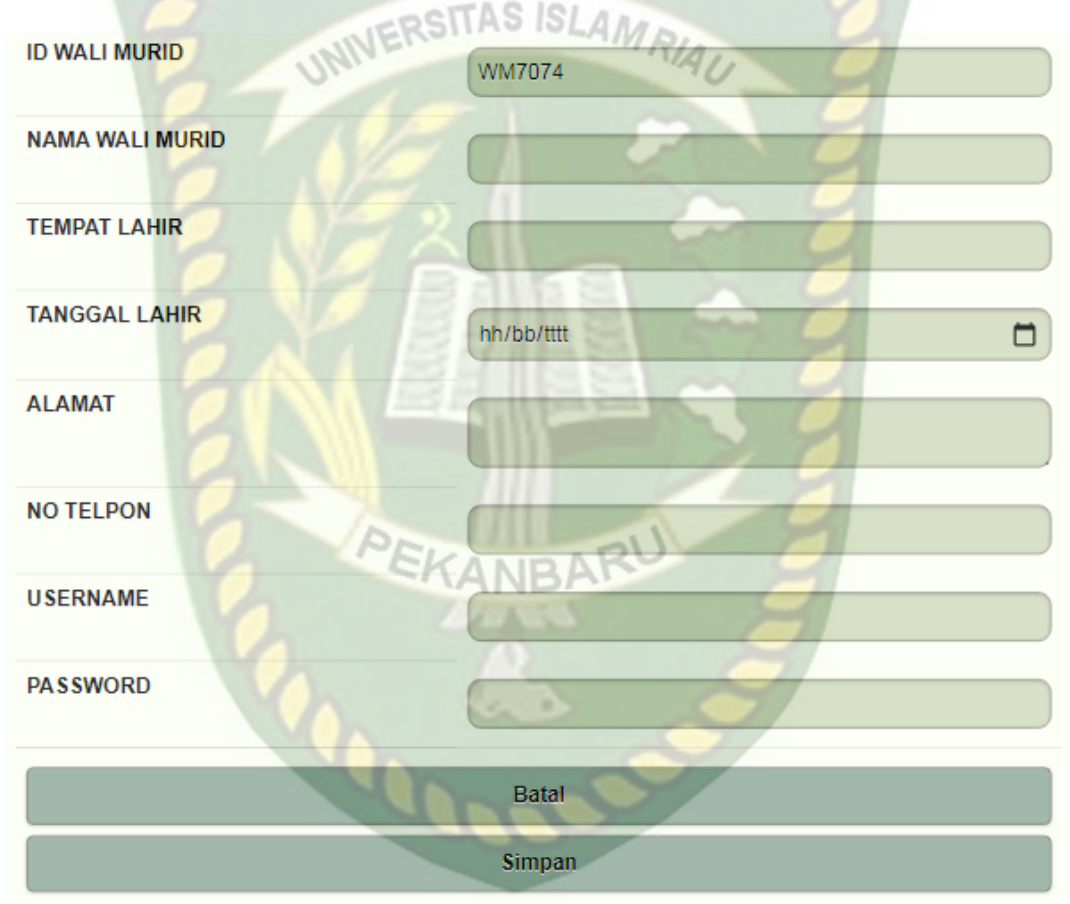

**Gambar 4.17** Isi Otomastis ID Wali Murid (*Primary Key*)

Pada gambar 4.17 diatas dijelaskan bahwa sistem mengisi otomatis ID Wali Murid yang merupakan *Primary Key* Tabel Data Wali Murid. *Field* ID Wali Murid bersifat *readonly* sehingga tidak bisa dirubah oleh *user*.

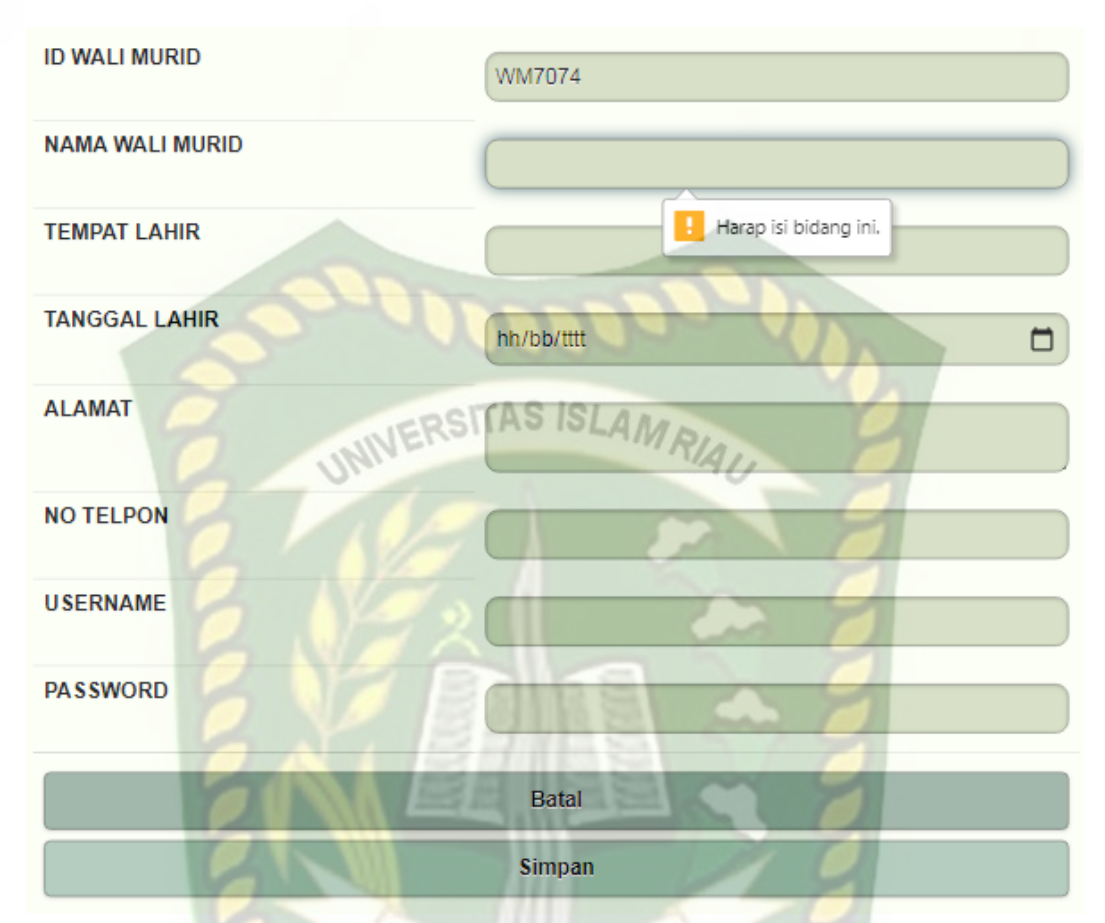

**Gambar 4.18** Pengujian *Form* Tambah Data Wali Murid (Nama Kosong) Pada gambar 4.18 diatas dijelaskan bahwa sistem monitoring data pelanggaran siwa menolak jika user tidak mengisi semua kolom, pada saat akan di simpan maka sistem akan memunculkan pesan "*Please fill out this field*".

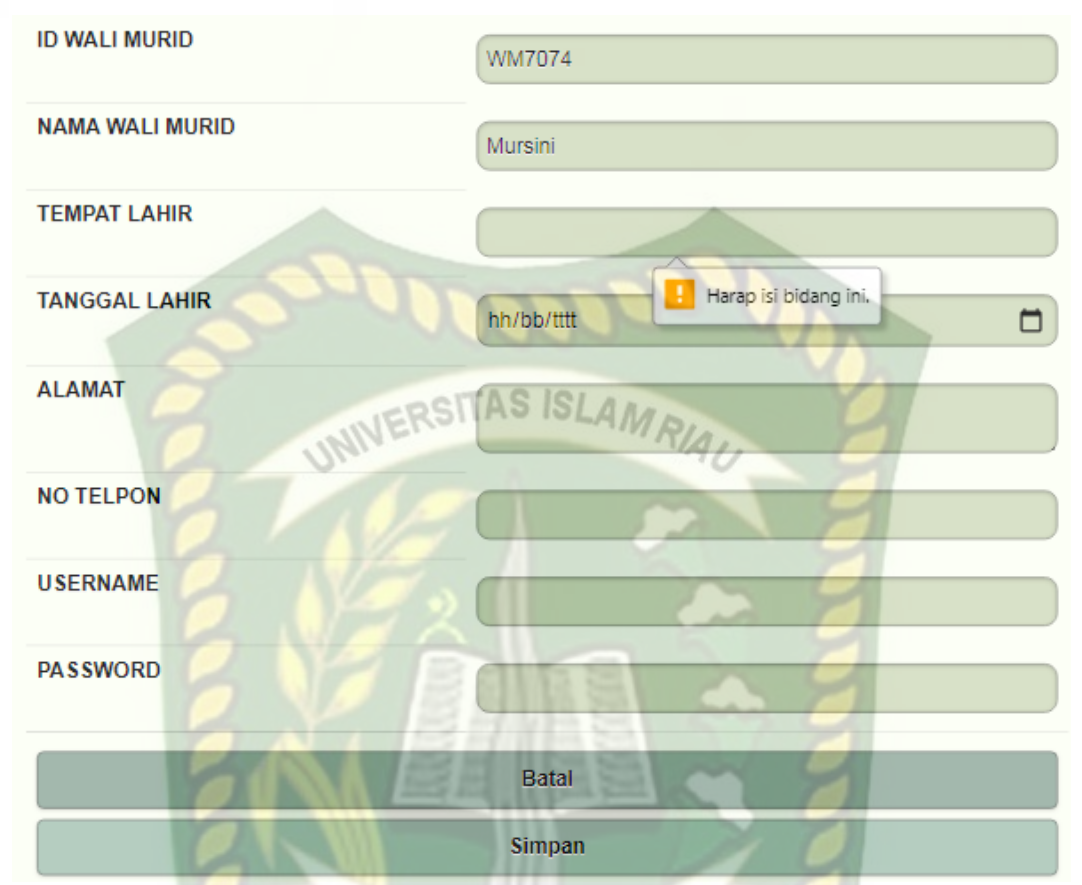

**Gambar 4.19** Pengujian *Form* Tambah Data Wali Murid (Tempat Lahir Kosong) Pada gambar 4.19 diatas dijelaskan bahwa sistem menolak jika user tidak mengisi semua kolom, pada saat akan di simpan maka sistem akan memunculkan pesan "*Please fill out this field*".

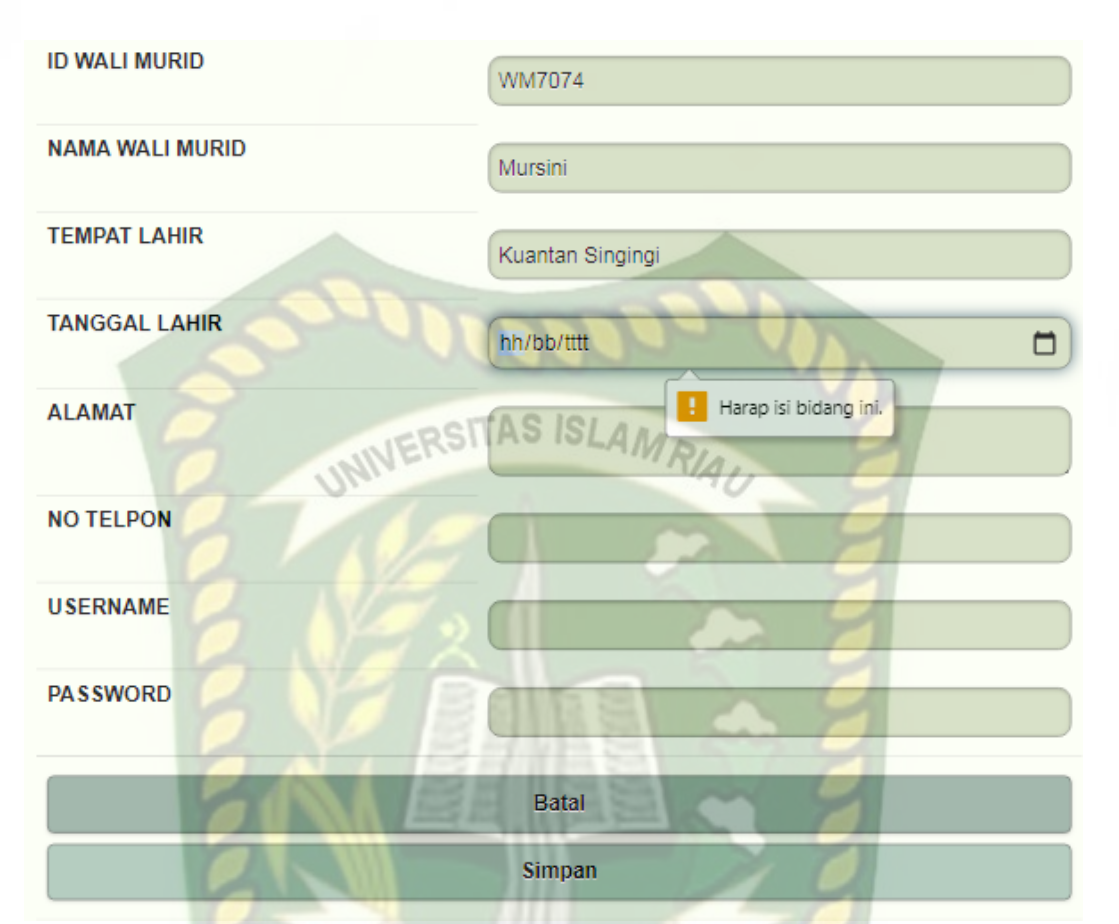

**Gambar 4.20** Pengujian *Form* Tambah Data Wali Murid (Tanggal Lahir Kosong) Pada gambar 4.20 diatas dijelaskan bahwa sistem menolak jika user tidak mengisi semua kolom, pada saat akan di simpan maka sistem akan memunculkan pesan "*Please fill out this field*".

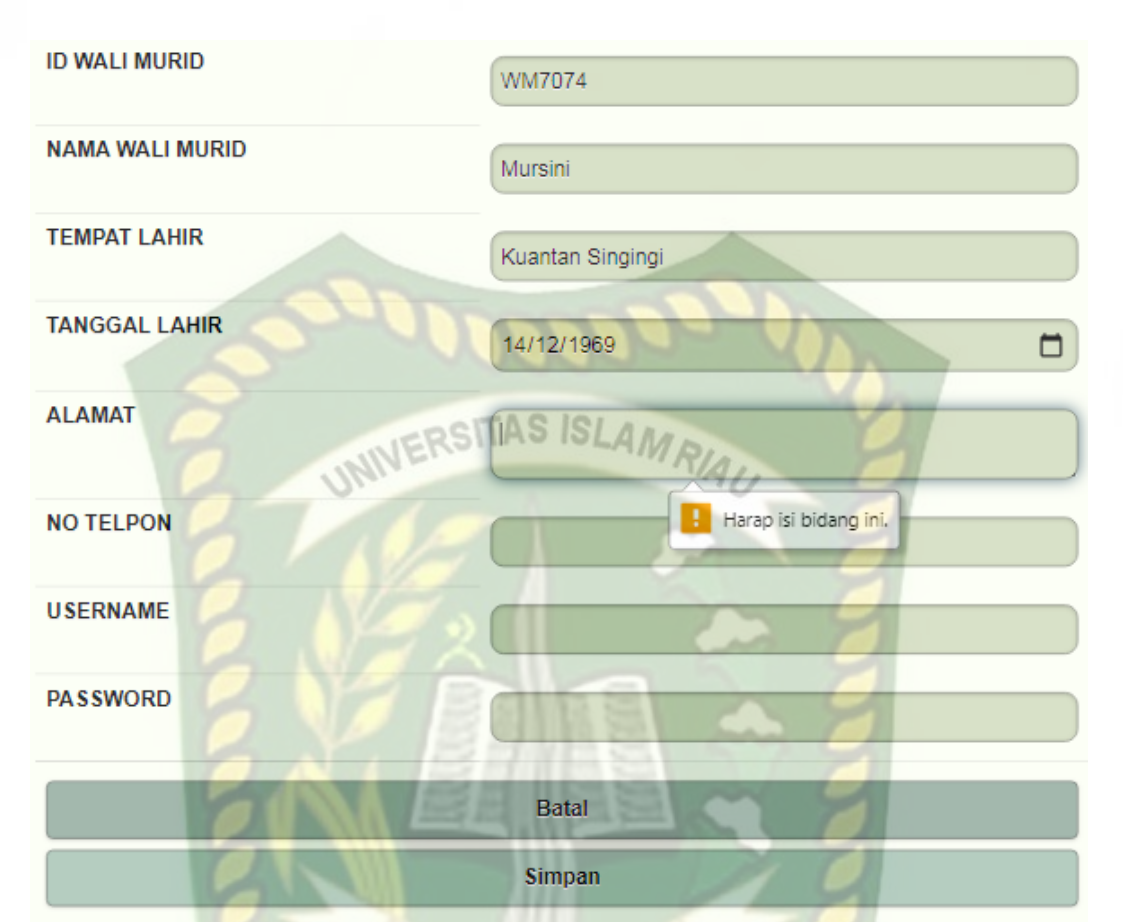

**Gambar 4.21** Pengujian *Form* Tambah Data Wali Murid (Alamat Kosong) Pada gambar 4.21 diatas dijelaskan bahwa sistem menolak jika user tidak mengisi semua kolom, pada saat akan di simpan maka sistem akan memunculkan pesan "*Please fill out this field*".

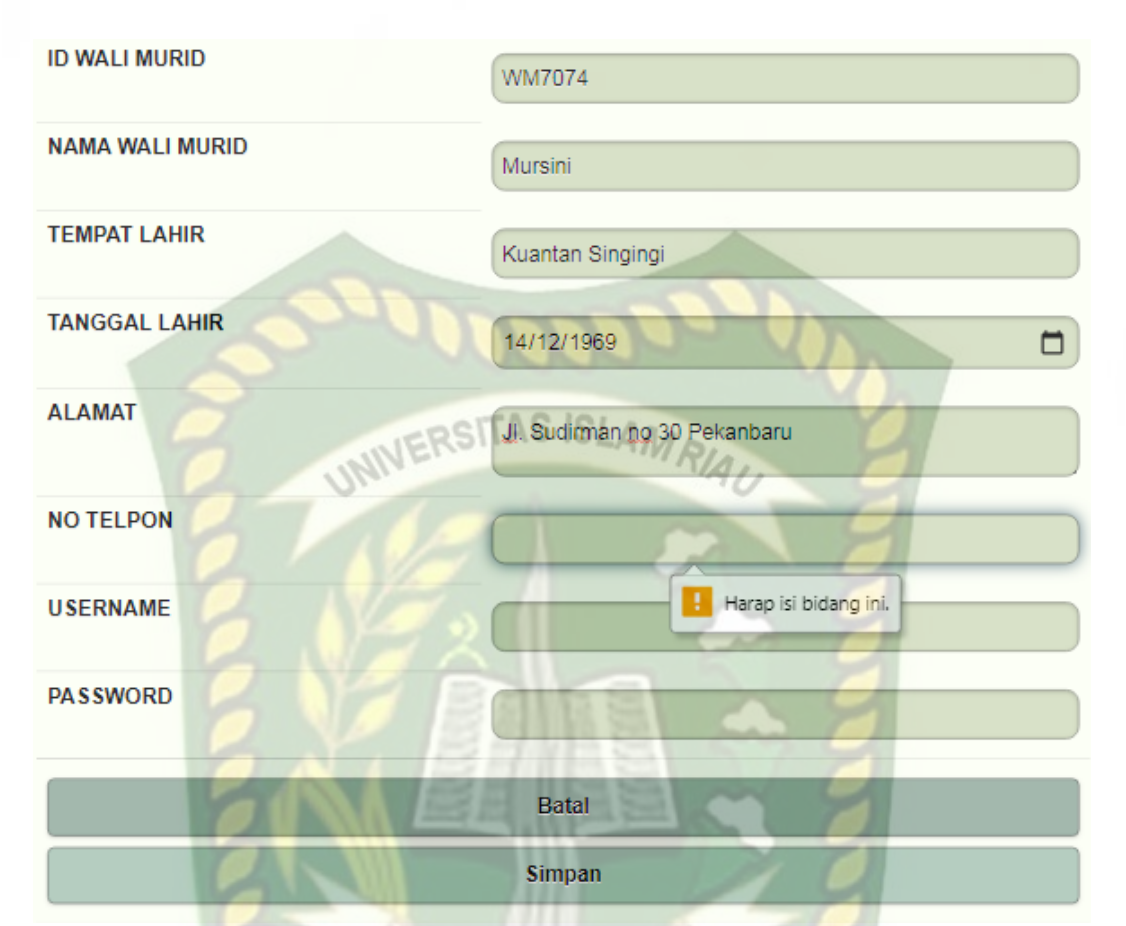

Gambar 4.22 Pengujian *Form* Tambah Data Wali Murid (No Telpon Kosong) Pada gambar 4.22 diatas dijelaskan bahwa sistem menolak jika user tidak mengisi semua kolom, pada saat akan di simpan maka sistem akan memunculkan pesan "*Please fill out this field*".
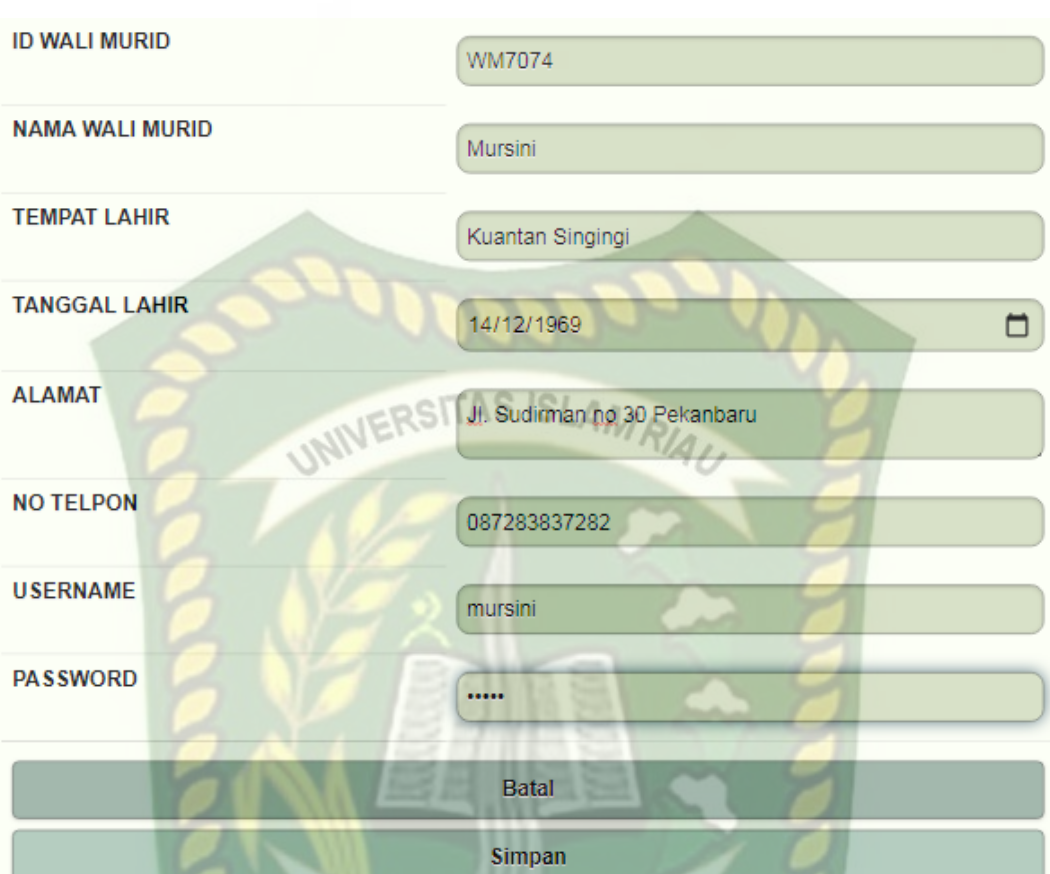

**Gambar 4.23** Pengujian *Form* Tambah Data Obat (Semua Data Diinputkan) Pada gambar 4.23 di atas dijelaskan bahwa sistem menyimpan data yang telah diinputkan dan akan muncul kotak dialog yang berisi pesan "data berhasil diinputkan".

| No.            | <b>Komponen</b> yang                                                                    | <b>Scenario</b>                                                                                            | <b>Hasil</b> yang                                                                      | <b>Hasil</b>                                                                   |
|----------------|-----------------------------------------------------------------------------------------|----------------------------------------------------------------------------------------------------|----------------------------------------------------------------------------------------|--------------------------------------------------------------------------------|
|                | diuji                                                                                   | pengujian                                                                                                  | diharapkan                                                                             |                                                                                |
| $\blacksquare$ | <b>Inputan Otomatis</b><br>pada field ID Wali<br>Murid yang<br>merupakan Primary<br>Key | Membuka form<br>tambah data Wali<br>Murid tanpa mengisi<br>data ID Wali Murid.                             | Sistem mengisi<br>field ID Wali<br>Murid secara<br>otomatis                            | $\lceil \checkmark \rceil$ Sesuai<br>Harapan<br>] Tidak<br>Sesuai Harapan      |
| $\overline{2}$ | Inputan data <i>field</i><br>pada form tambah<br>Wali Murid.                            | Mengosongkan Field<br>Nama Wali Murid<br>pada form tambah<br>data obat lalu klick<br><i>button</i> simpan. | Sistem menolak<br>jika hanya<br>menampilkan pesan<br>"Please fill out this"<br>field". | $\lceil \checkmark \rceil$ Sesuai<br>Harapan<br><b>Tidak</b><br>Sesuai Harapan |

**Tabel 4.3** Pengujian *Black Box* Pada *Form* Tambah Data Wali Murid

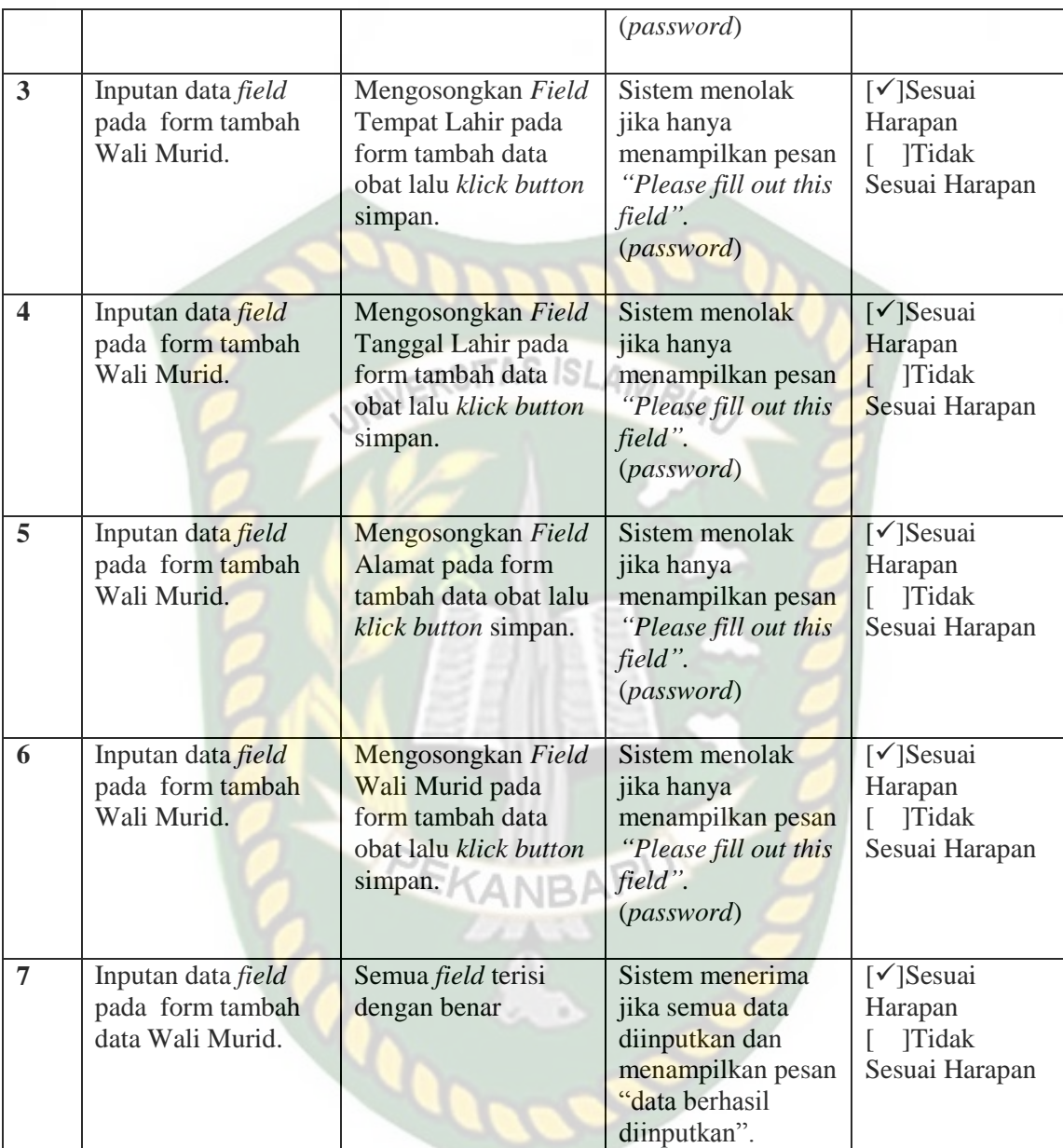

Berdasarkan pengujian yang telah dilakukan sub bab sebelumnya dapat ditarik kesimpulan pada *form* tambah data wali murid akan menerima data yang bersifat *valid* dan menolak data yang bersifat tidak valid. Sehingga dapat disimpulkan pengujian *blackbox* yang telah dirangkum pada Tabel 4.3 pengujian *form* tambah data wali murid telah sesuai harapan.

#### **4.3 Kesimpulan Pengujian** *Blackbox*

Berdasarkan pengujian *black box* yang sudah dilakukan dapat ditarik kesimpulan bahwa Sistem Monitoring Data Pelanggaran Siswa sudah sesuai harapan dan dapat meminimalisir *human error* baik itu data tidak *valid* atau kesalahan dalam penginputan data.

# **4.4 Implementasi Sistem** IN ERSITAS ISLAM RIA

Implementasi sistem yang dipakai adalah membuat kuesioner dengan 5 (lima) pertanyaan dan 20 koresponden yang mana ditujukan kepada personal yang dianggap intelektual. Kepada 20 koresponden diajukan pertanyaan yang terkait dengan kinerja dari aplikasi. Adapun kelima pertanyaan yang dimaksud adalah sebagai berikut :

- 1. Apakah informasi yang ditampilkan mudah dimengerti oleh *user*?
- 2. Bagaimana pendapat anda, mengenai tampilan sistem ini?
- 3. Apakah bahasa yang digunakan dalam aplikasi ini mudah dimengerti dengan baik?
- 4. Apakah aplikasi cukup mudah untuk digunakan?
- 5. Menurut pendapat anda, apakah aplikasi ini sudah layak dipublikasikan?

Dari pertanyaan-pertanyaan diatas, maka didapatkan hasil jawaban atau tanggapan dari koresponden terhadap kinerja dari sistem berdasarkan pertanyan yang diajukan adalah sebagai berikut :

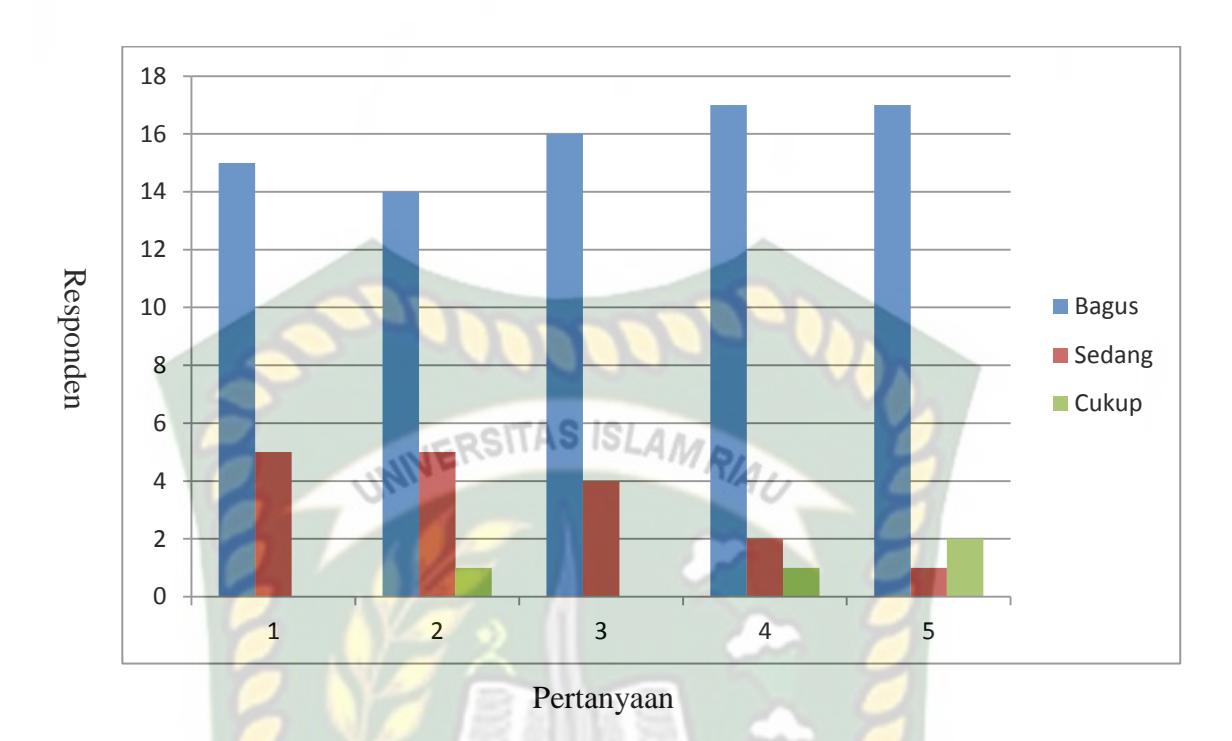

**Gambar 4.24** Grafik Hasil Kuisioner

#### **4.5 Hasil Implementasi Sistem**

Pada gambar 4.24 adalah grafik hasil kuesioner yang menunjukkan nilai untuk setiap pertanyaan-pertanyaan diatas adalah sebagai berikut :

- 1. Apakah informasi yang ditampilkan mudah dimengerti oleh *user* memiliki nilai Bagus : 15 koresponden, Sedang : 5 koresponden, Cukup : 0 koresponden.
- 2. Bagaimana pendapat anda, tentang tampilan Dokterin sistem ini dimengerti memiliki nilai Bagus : 14 koresponden, Sedang : 5 koresponden, Cukup : 1 koresponden.
- 3. Apakah bahasa yang digunakan dalam sistem ini mudah dimengerti dengan baik memiliki nilai Bagus : 16 koresponden, Sedang : 4 koresponden, Cukup : 0 koresponden.
- 4. Apakah sistem ini cukup mudah untuk digunakan (dioperasikan) memiliki nilai Bagus : 17 koresponden, Sedang : 2 koresponden, Cukup : 1 koresponden.
- 5. Menurut pendapat anda, apakah sistem ini sudah layak dipublikasikan memiliki nilai Bagus : 17 koresponden, Sedang : 1 koresponden, Cukup : 2 koresponden. INIVERSITAS ISLAMRIAL

# **4.6 Kesimpulan Implementasi Sistem**

Berdasarkan hasil kuisioner tersebut maka dapat disimpulkan bahwa Sistem Monitoring Data Pelanggaran Siswa ini memiliki persentase sebagai berikut :

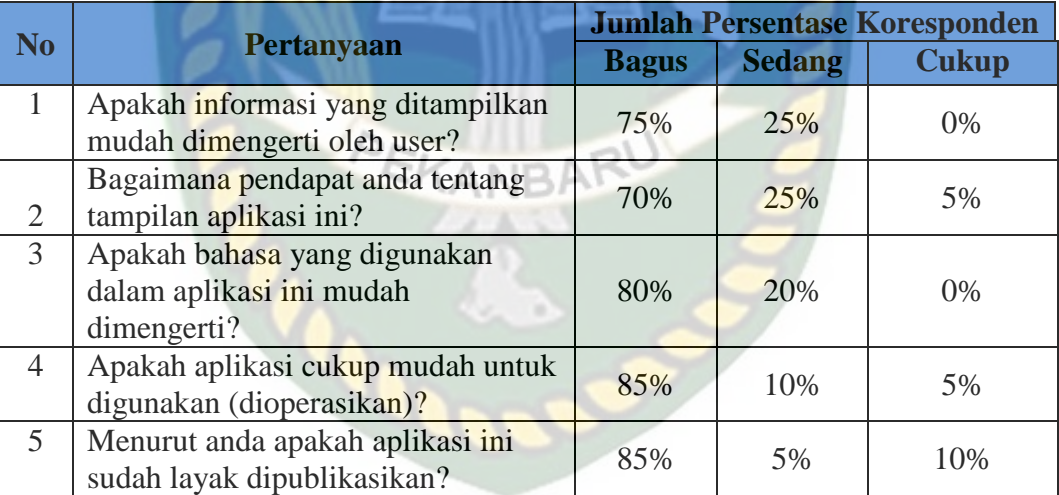

**Tabel 4.4** Hasil Nilai Persentase Tiap Pertanyaan Kuisioner

Berdasarkan hasil persentase pada tabel 4.4, Sistem Informasi monitoring data pelanggaran siswa ini sudah sesuai dengan yang di harapkan, karena aplikasi yang dibangun memiliki *Performance* yang baik. *Performance* adalah kinerja atau nilai prestasi dari sistem yang di bangun, dengan nilai persentase jawaban kuisioner yang menyatakan bagus adalah sebesar 79%, sehingga aplikasi ini dapat diimplementasikan.

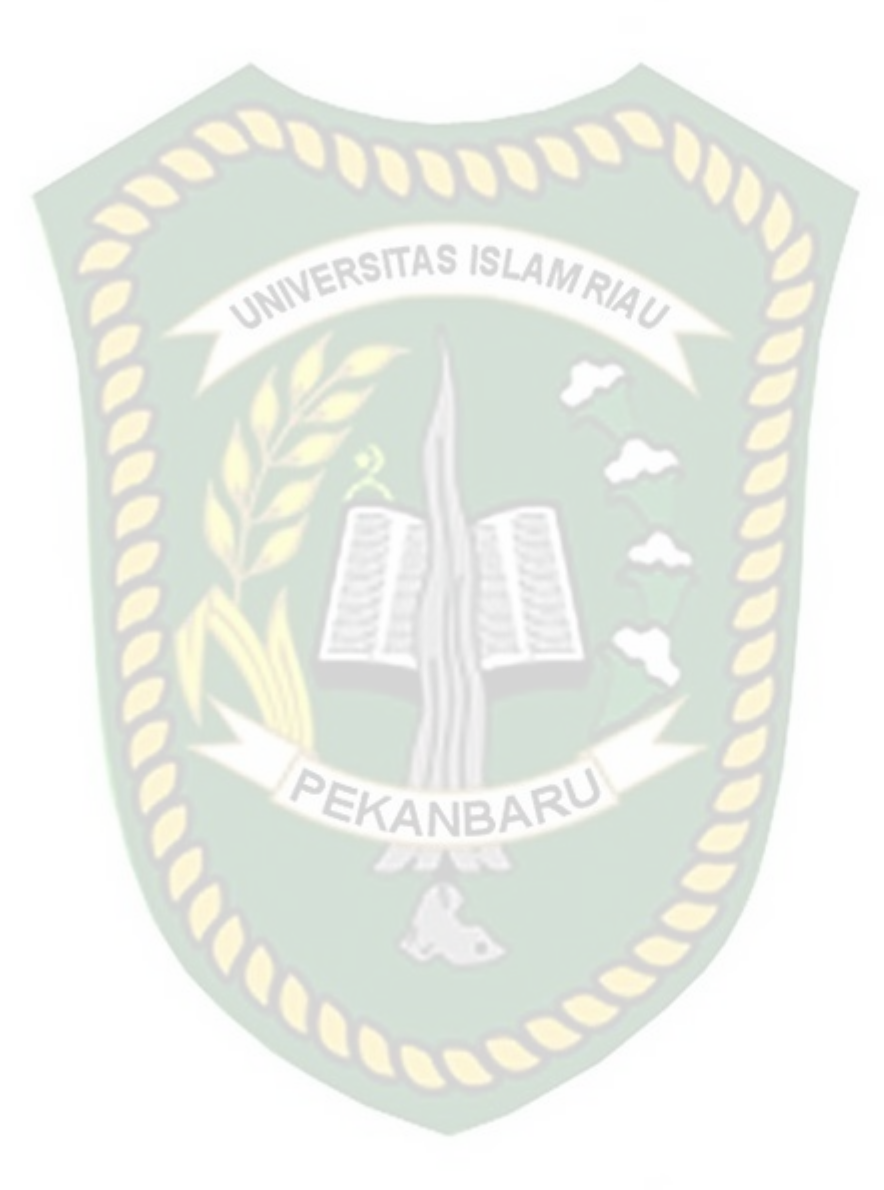

## **BAB V**

### **KESIMPULAN DAN SARAN**

#### **5.1 Kesimpulan**

Setelah melakukan penelitian, perancangan dan pengujian pada Sistem Informasi Monitoring Data Pelanggaran Siswa*,* maka dapat diambil kesimpulan **WERSITAS ISLAMRI** sebagai berikut:

- 1. Telah berhasil membangun Sistem Informasi Monitoring Data Pelanggaran Siswa menggunakan data yang diambil dari penelitian di SMKS Yapim Taruna Mandau.
- 2. Berdasarkan hasil pengujian yang telah dilakukan dengan menggunakan *Black box*, Sistem Informasi Monitoring Data Pelanggaran Siswa ini sudah sesuai dengan yang di harapkan.
- 3. Berdasarkan jawaban kuisioner dari responden memiliki *performance* baik dengan nilai persentase untuk kategori baik sebesar 79% sehinga aplikasi ini dapat diimplementasikan.

#### **5.2 Saran**

Berdasarkan hasil penelitian, ada beberapa saran yang sebaiknya dilakukan guna pengembang sistem ini menjadi lebih baik, diantaranya sebagai berikut :

1. Dalam pengembangan sistem selanjutnya, Sistem Informasi Monitoring Pelanggaran Siswa dapat dikembangkan dengan menggunakan Android *native* sebagai bahasa pemrograman.

**2.** Dalam mengelola suatu sistem informasi berbasis *web mobile*, keamanan data merupakan aspek yang paling penting. Oleh karena itu disarankan agar selalu dilakukan pengembangan dan pembaharuan sistem keamanan secara terus menerus agar sistem selalu terjaga keamanannya.

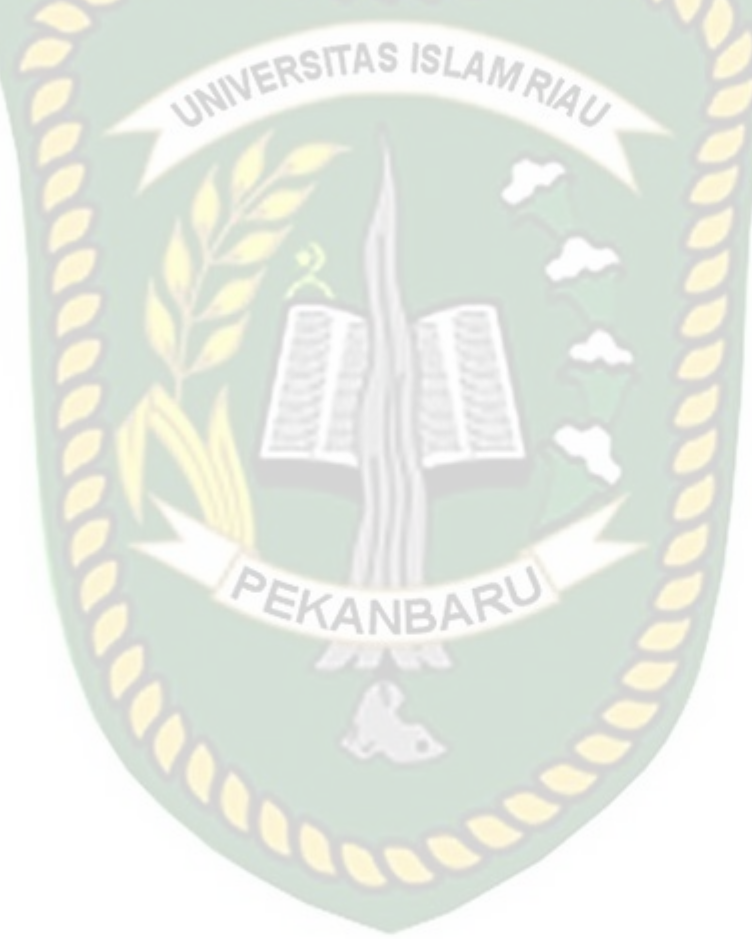

# **DAFTAR PUSTAKA**

Abdul Kadir. 2003. Pengenalan Sistem Informasi. Andi, Yogyakarta.

- Abdul Kadir. 2008. Tuntunan Praktis Belajar Database Menggunakan MySQL. C.V Andi Offset. Yogyakarta.
- Dinas Pendidikan Nasional. (2003). *Undang-undang Nomor 20 tahun 2003 Tentang Sistem Pendidikan Nasional .* Jakarta: Depdiknas.
- Hadiyatun. D. 2016. Sistem Monitoring Pelanggaran Siswa berbasis Web. *Skripsi*. STMIK El Rahma. Yogyakarta.
- Handayani. R. 2015. Sistem Informasi Poin Pelanggaran dan Reward Siswa pada SMP 1 Selomerto Wonosobo berbasis Web. *Skripsi*. STMIK El Rahma. Yogyakarta.
- Idi, A. (2011). *Sosiologi Pendidikan (Individu, Masyarakat, dan Pendidikan).* Jakarta: Penerbit PT Raja Grafindo Persada.
- Sarwono. (2007). *Meningkatkan Kemampuan Komunikasi Siswa SMP Melalui Pembelajaran Dalam Kelompok dengan Strategy Mastery Learning.* Bandung: SPs UPI, Tesis, Tidak dipublikasikan.
- Setiawan, A. Teori MySQL http://virgomoods/2009/12/teori-my-sql.html diakses tanggal 18 Desember 2011
- Sunyoto, Andi. 2007. Pemrograman Database dengan Visual Basic dan Microsoft SQL.Yogyakarta: Penerbit Andi.
- Utomo. B. 2017. Sistem Pemantauan Siswa Sekolah Berbasis Web (Studi Kasus : Pondok Pesantren Darul Muttaqien). *Skripsi*. Universitas Pakuan. Bogor.